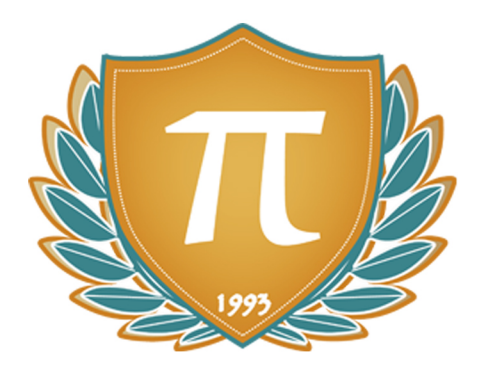

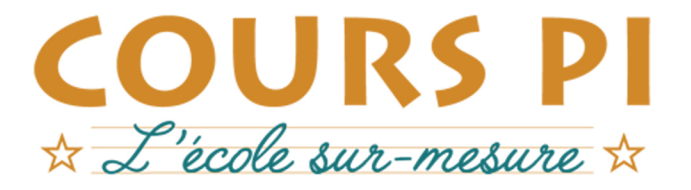

de la Matemelle au Bac, Établissement d'enseignement privé à distance, déclaré auprès du Rectorat de Paris

# Classe de Cinquième - Cursus annuel

# Technologie

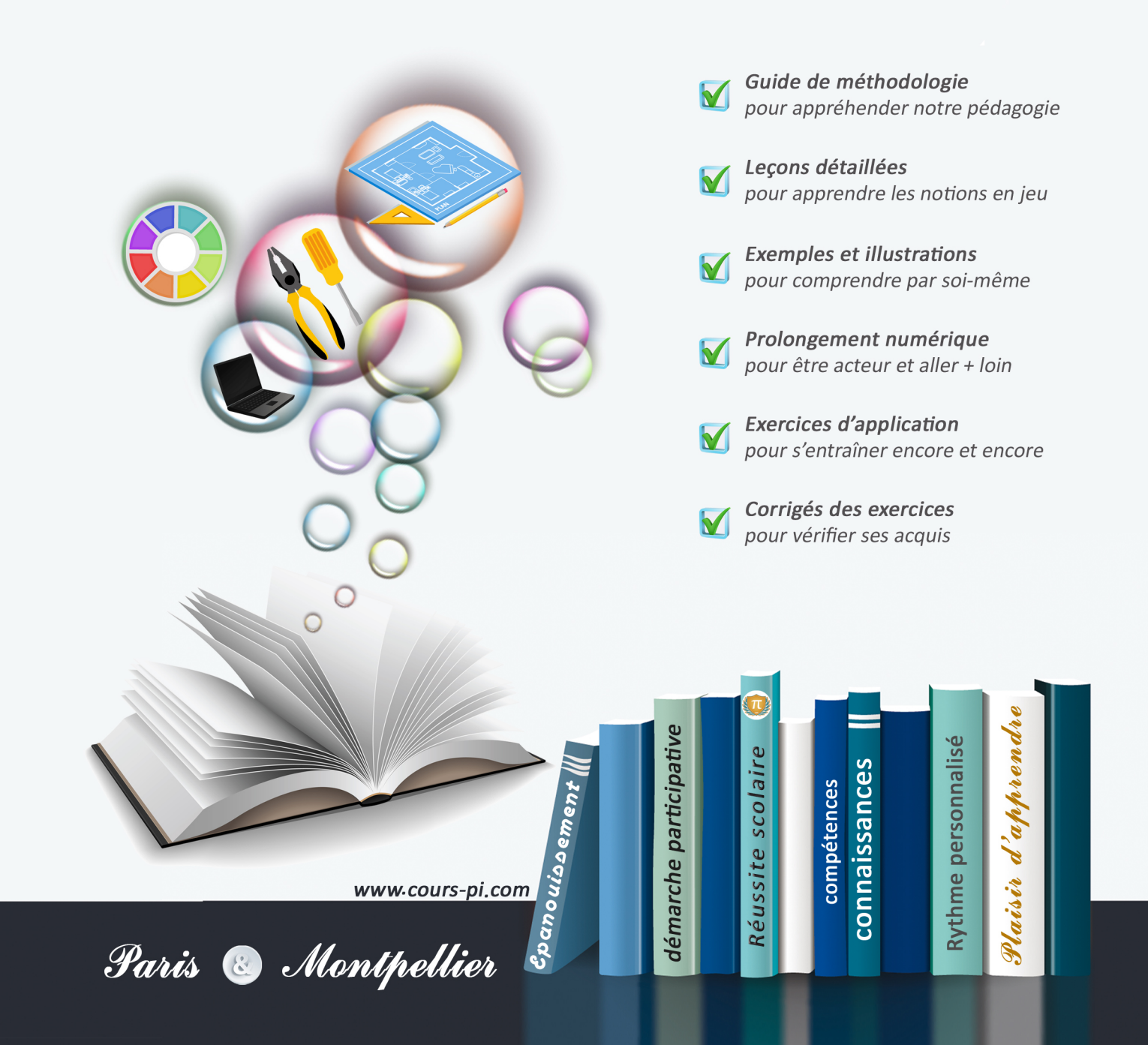

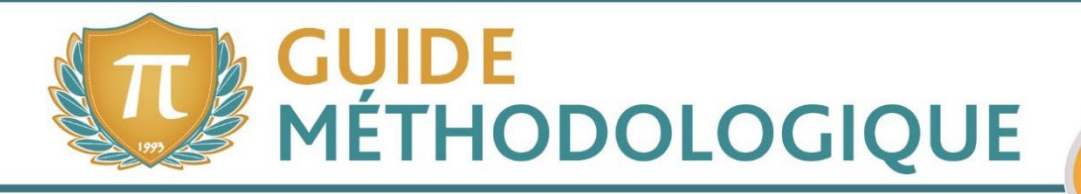

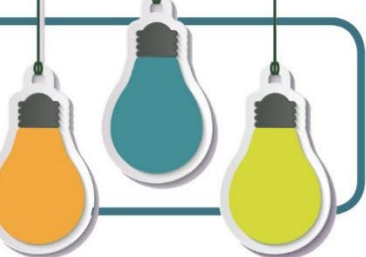

## L'AUTEUR

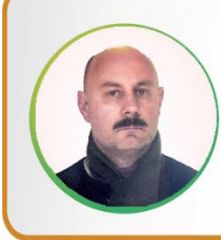

#### **Yves LANOUE**

« L'élève est au cœur de tout enseignement. L'élève et lui seul a la capacité de réussir son parcours de vie et de s'épanouir. Il ne peut pourtant le préparer seul ! ». Professeur d'arts plastiques et de technologie en collège, ayant enseigné au département architecture et maquette de l'Ecole Nationale Supérieure des Beaux-Arts, ses valeurs pédagogiques sont basées sur l'ouverture, le sens critique, l'authenticité, la cohérence, la curisosité et la créativité. Sculpteur et plasticien, il conçoit aussi des bijoux.

#### CONSEILS A L'ELEVE

Vous disposez d'un support de Cours complet : **prenez le temps** de bien le lire, de le comprendre mais surtout de l'**assimiler**. Vous disposez pour cela d'exemples donnés dans le cours et d'exercices types corrigés. Vous pouvez rester un peu plus longtemps sur une unité mais travaillez régulièrement.

#### LES DEVOIRS

Les devoirs constituent le moyen d'évaluer l'acquisition de vos *savoirs* (« Ai-je assimilé les notions correspondantes ? ») et de vos *savoir-faire* (« Est-ce que je sais expliquer, justifier, conclure ? »).

Placés à des endroits clés des apprentissages, ils permettent la vérification de la bonne assimilation des enseignements.

Aux *Cours Pi*, vous serez accompagnés par un professeur selon chaque matière tout au long de votre année d'étude. Référez-vous à votre « Carnet de Route » pour l'identifier et découvrir son parcours.

Avant de vous lancer dans un devoir, assurez-vous d'avoir **bien compris les consignes**.

**Si vous repérez des difficultés lors de sa réalisation**, n'hésitez pas à le mettre de côté et à revenir sur les leçons posant problème. **Le devoir n'est pas un examen**, il a pour objectif de s'assurer que, même quelques jours ou semaines après son étude, une notion est toujours comprise.

**Aux** *Cours Pi***, chaque élève travaille à son rythme, parce que chaque élève est différent et que ce mode d'enseignement permet le « sur-mesure »**.

Nous vous engageons à respecter le moment indiqué pour faire les devoirs. Vous les identifierez par le bandeau suivant :

## Vous pouvez maintenant faire et envoyer le devoir n°1

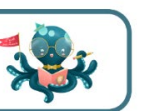

Il est **important de tenir compte des remarques, appréciations et conseils du professeur-correcteur**. Pour cela, il est **très important d'envoyer les devoirs au fur et à mesure** et non groupés. **C'est ainsi que vous progresserez !** 

**Donc, dès qu'un devoir est rédigé**, envoyez-le aux *Cours Pi* par le biais que vous avez choisi :

- **1)** Par **voie postale** à *Cours Pi*, 9 rue Rebuffy, 34 000 Montpellier *Vous prendrez alors soin de joindre une grande enveloppe libellée à vos nom et adresse, et affranchie au tarif en vigueur pour qu'il vous soit retourné par votre professeur*
- **2)** Par **soumission en ligne** via votre espace personnel sur **PoulPi**, pour un envoi **gratuit**, **sécurisé** et plus **rapide**.

*N.B. : quel que soit le mode d'envoi choisi, vous veillerez à toujours joindre l'énoncé du devoir ; plusieurs énoncés étant disponibles pour le même devoir.*

*N.B. : si vous avez opté pour un envoi par voie postale et que vous avez à disposition un scanner, nous vous engageons à conserver une copie numérique du devoir envoyé. Les pertes de courrier par la Poste française sont très rares, mais sont toujours source de grand mécontentement pour l'élève voulant constater les fruits de son travail.*

# **WE VOTRE RESPONSABLE PÉDAGOGIQUE**

Professeur des écoles, professeur de français, professeur de maths, professeur de langues : notre Direction Pédagogique est constituée de spécialistes capables de dissiper toute incompréhension.

Au-delà de cet accompagnement ponctuel, notre Etablissement a positionné ses Responsables pédagogiques comme des « super profs » capables de co-construire avec vous une scolarité sur-mesure. En somme, le Responsable pédagogique est votre premier point de contact identifié, à même de vous guider et de répondre à vos différents questionnements.

Votre Responsable pédagogique est la personne en charge du suivi de la scolarité des élèves. Il est tout naturellement votre premier référent : une question, un doute, une incompréhension ? Votre Responsable pédagogique est là pour vous écouter et vous orienter. Autant que nécessaire et sans aucun surcoût.

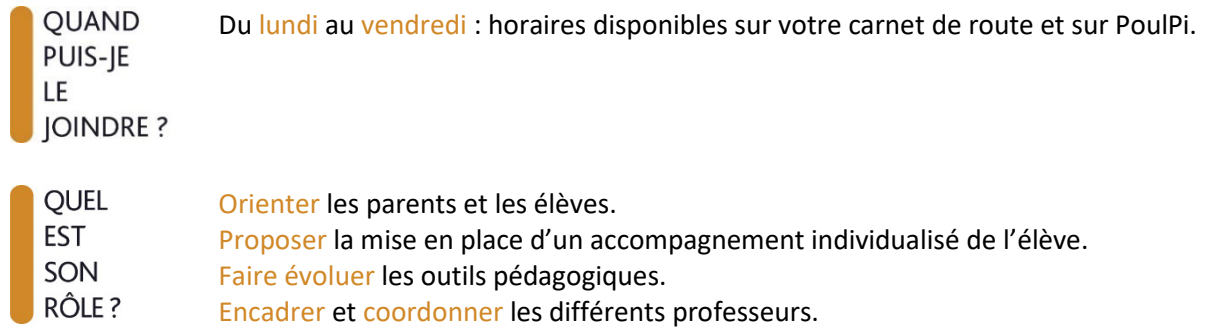

# **\* VOS PROFESSEURS CORRECTEURS**

Notre Etablissement a choisi de s'entourer de professeurs diplômés et expérimentés, parce qu'eux seuls ont une parfaite connaissance de ce qu'est un élève et parce qu'eux seuls maîtrisent les attendus de leur discipline. En lien direct avec votre Responsable pédagogique, ils prendront en compte les spécificités de l'élève dans leur correction. Volontairement bienveillants, leur correction sera néanmoins juste, pour mieux progresser.

**OUAND PUIS-JE** LE **JOINDRE?**  Une question sur sa correction ?

- faites un mail ou téléphonez à votre correcteur et demandez-lui d'être recontacté en lui laissant un message avec votre nom, celui de votre enfant et votre numéro.
- autrement pour une réponse en temps réel, appelez votre Responsable pédagogique.

# LE BUREAU DE LA SCOLARITÉ

Placé sous la direction d'Elena COZZANI, le Bureau de la Scolarité vous orientera et vous guidera dans vos démarches administratives. En connaissance parfaite du fonctionnement de l'Etablissement, ces référents administratifs sauront solutionner vos problématiques et, au besoin, vous rediriger vers le bon interlocuteur.

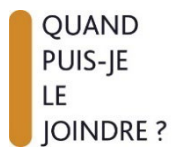

Du lundi au vendredi : horaires disponibles sur votre carnet de route et sur PoulPi. 04.67.34.03.00 scolarite@cours-pi.com

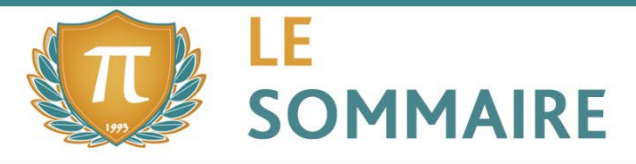

## **COMPÉTENCES VISEES**

- Pratiquer des démarches scientifiques et technologiques.
- Concevoir, créer et réaliser.
- S'approprier des outils et des méthodes.
- Pratiquer des langages.
- Mobiliser des outils numériques.
- Adopter un comportement éthique et responsable.
- Se situer dans le temps et dans l'espace.

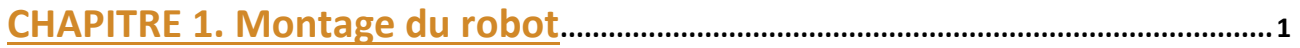

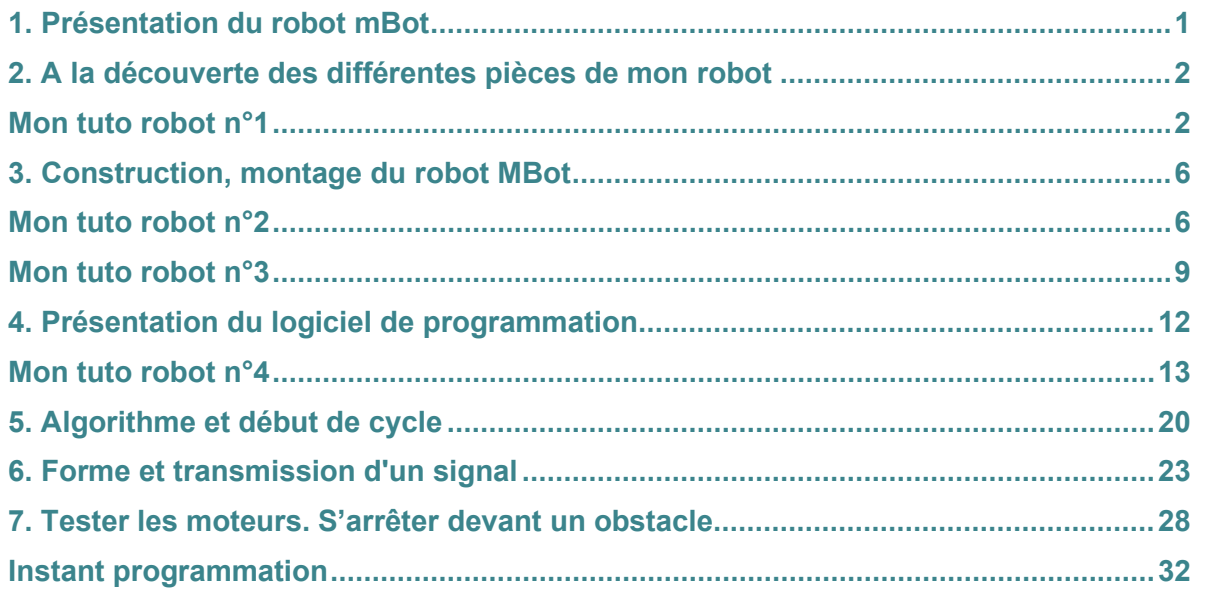

# **CHAPITRE 2. Mise en place d'un cahier des charges du besoin aux critères.... <sup>33</sup>**

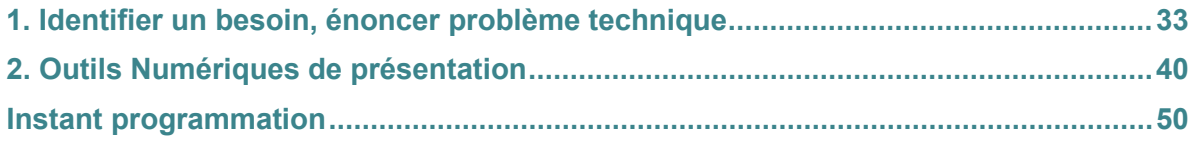

# **CHAPITRE 3. La société facteur d'évolution d'un objet technique .............. <sup>52</sup>**

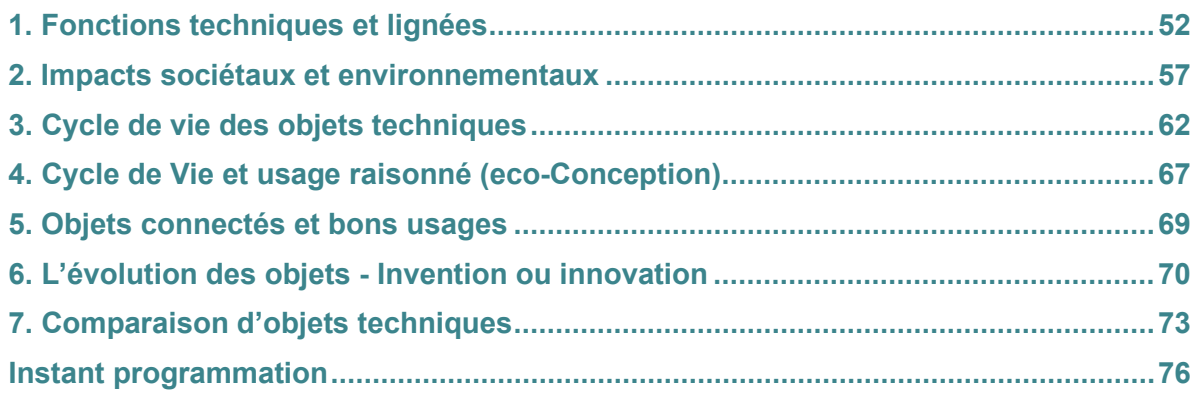

# **CHAPITRE 4. Objectif de la gestion de projet / création d'un prototype .... <sup>77</sup>**

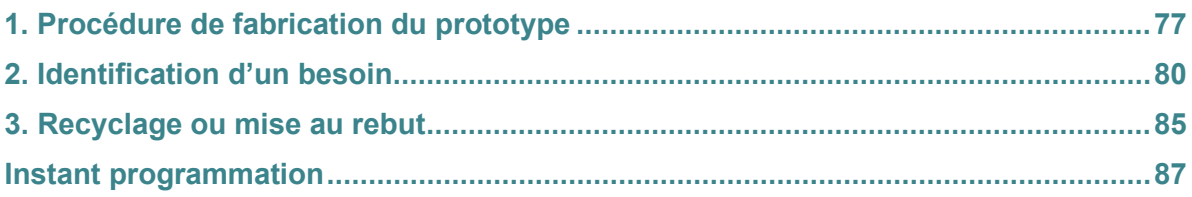

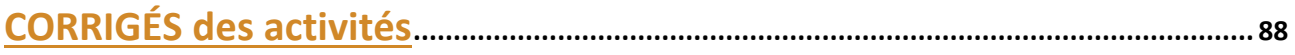

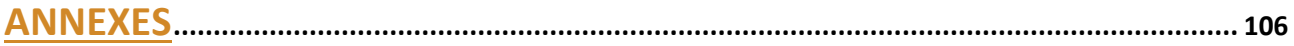

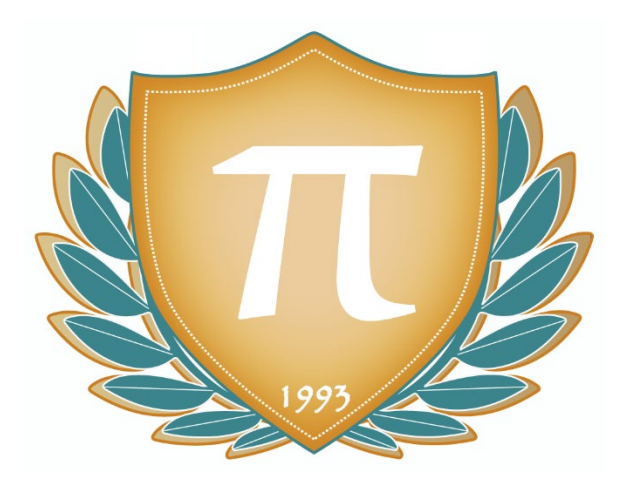

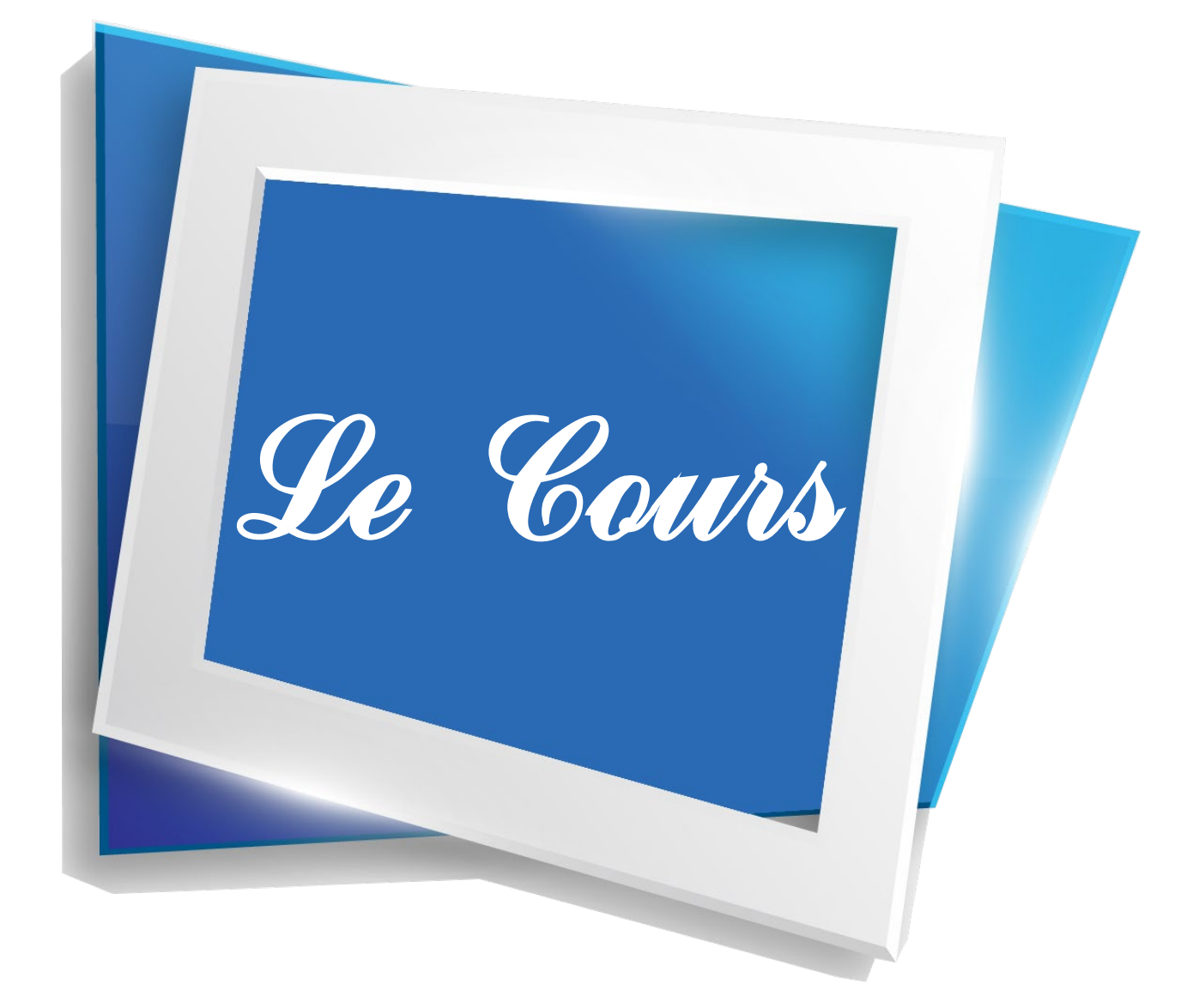

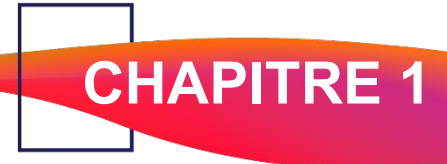

## **MATÉRIEL UTILISÉ**

Si vous le souhaitez, vous pouvez vous équiper du robot mBot pour suivre ce cours et participer à sa programmation. Cependant, son achat est facultatif puisque toutes les activités vous seront présentées en vidéo.

- Le kit : **mBot 1.1 Explorer kit** (tapez la référence du robot dans votre moteur de recherche, plusieurs sites proposent la vente de ce kit) + 1 pile bouton CR2025 +4 piles LR AA
- Un ordinateur
- Le logiciel mBlock dont nous verrons l'installation plus loin *(logiciel gratuit).*

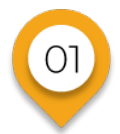

# **Montage du robot**

# **Présentation du robot mBot**

Fort de son succès, le robot mBot est probablement le robot éducatif le plus populaire aujourd'hui. Conçu par l'entreprise Makeblock pour l'apprentissage des sciences et des technologies, ce robot embarque des composants programmables lui permettant d'évoluer selon un codage. Nous allons tout d'abord nous pencher sur la construction du robot.

Le robot mBot est apparu en 2015 et s'adresse à tous publics. Il est très utilisé dans le domaine éducatif, notamment dans les cours de technologie au collège. Fourni en kit, il est très simple à construire. Le montage du mBot va permettre de bien comprendre son fonctionnement.

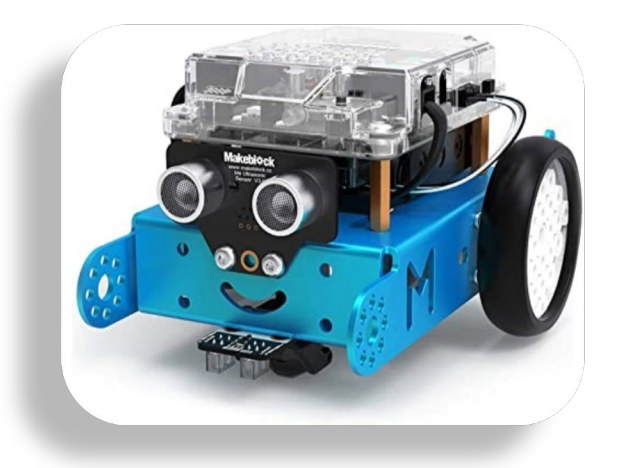

Un robot est donc une **machine** qui peut interagir avec son **environnement** et de ce fait il peut être doté d'une certaine **autonomie**.

Pour arriver à cette autonomie, il lui faut être « conscient » de l'univers qui l'entoure pour pouvoir y évoluer. Il possède à cet effet, tout comme nous, des **capteur**s et des **actionneurs** (nos yeux, oreilles, nez, capteurs du goût et du toucher).

Les robots ne font qu'exécuter des ordres ou des instructions. Il est donc nécessaire qu'ils nous comprennent et inversement. Pour y arriver, on utilise alors un langage de **programmation**, compréhensible à la fois par la machine et par l'être humain (tout comme les humains ont des langages qui leur permettent de se comprendre et d'échanger entre eux).

# 02

**Montage du robot**

# **A la découverte des différentes pièces de mon robot**

Quelques rappels : **un objet technique** est souvent composé de **plusieurs éléments** qui réalisent une ou plusieurs **fonctions techniques.**

C'est l'ensemble de ces fonctions techniques qui permettent de satisfaire la **fonction d'usage** de l'objet technique. **Intéressons-nous aux éléments qui composent l'objet technique mBot.**

#### **Le contenu de la boîte :**

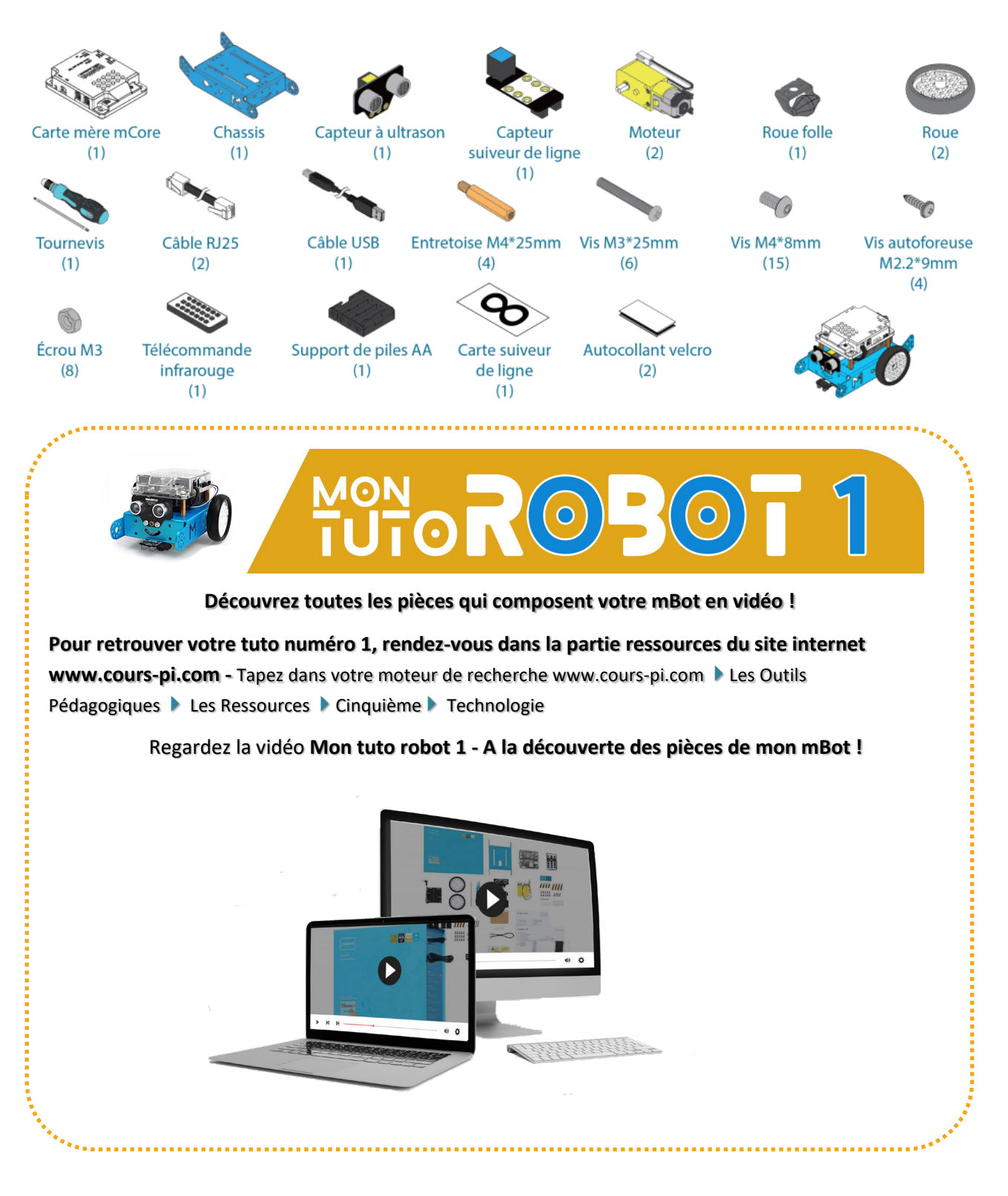

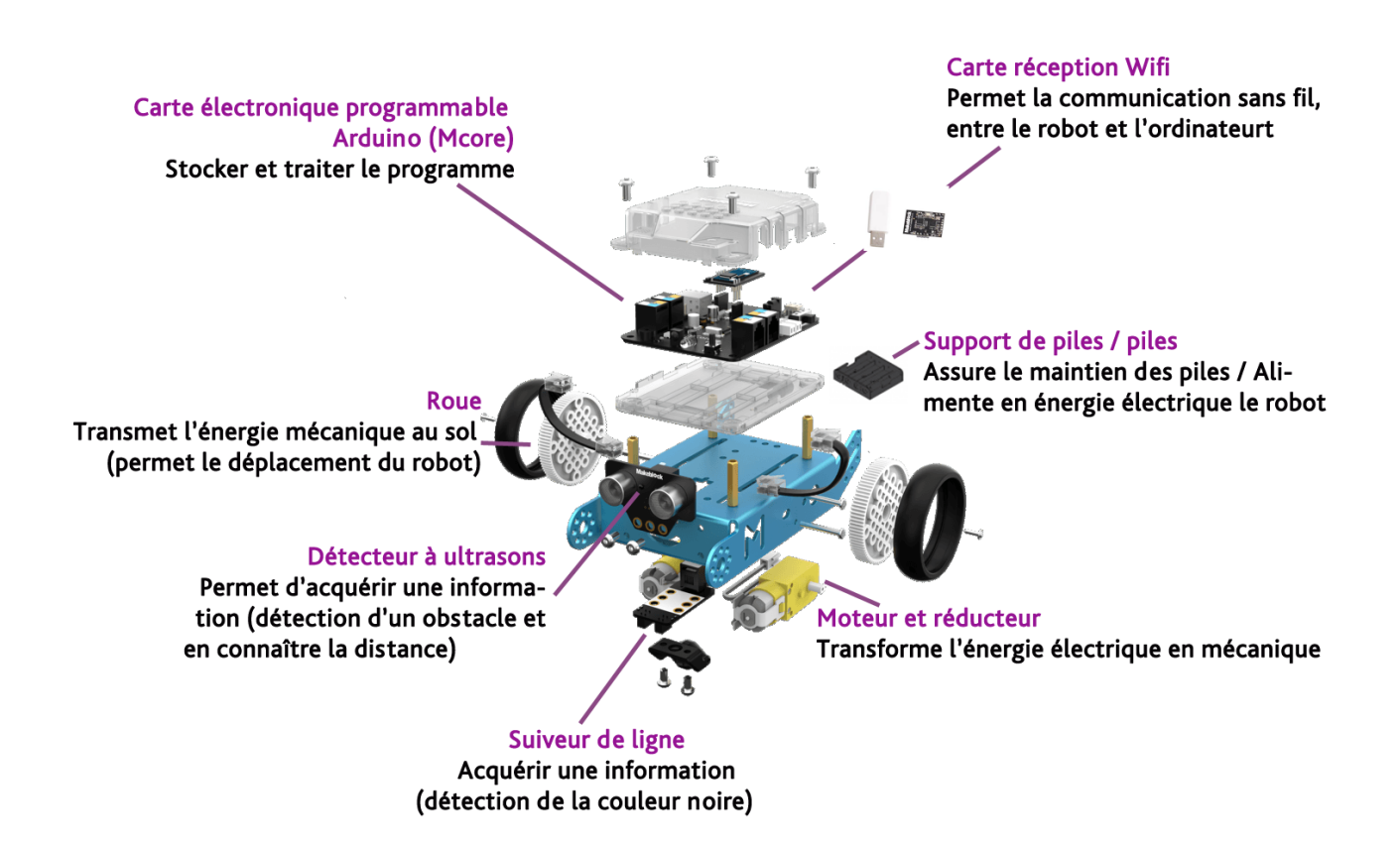

**Carte programmable Arduino mCore** *(stocke et traite le programme)*

Interrupteur marche / arrêt Permet la mise en tension ou hors tension du robot

#### **Leds RGB** Émet de la lumière (3 couleurs sont paramétrables)

Détecteur de luminosité Renseigne le robot sur la luminosité ambiante

**Bouton poussoir de détection** Permet le paramétrage d'un bouton poussoir

## Récepteur infrarouge

Permet la réception d'un signal infrarouge (ex : télécommande)

Émet un son

**Buzzer** 

**Émetteur infrarouge** Émet un signal infrarouge

## **Port USB**

Permet la communication entre le robot et l'ordinateur par fil et peut assurer l'alimentation électrique du robot

## Ports Rj25

Permet le branchement d'autres actionneurs ou capteurs

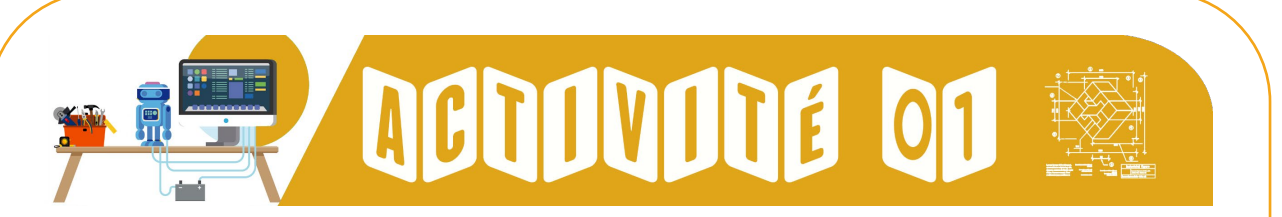

A l'aide des schémas vus précédemment, essayez de vous souvenir puis déterminez les solutions et fonctions techniques de chaque élément désigné ci-dessous, ainsi que la chaîne dont ils font partie *(voir l'exemple ci-dessous).*

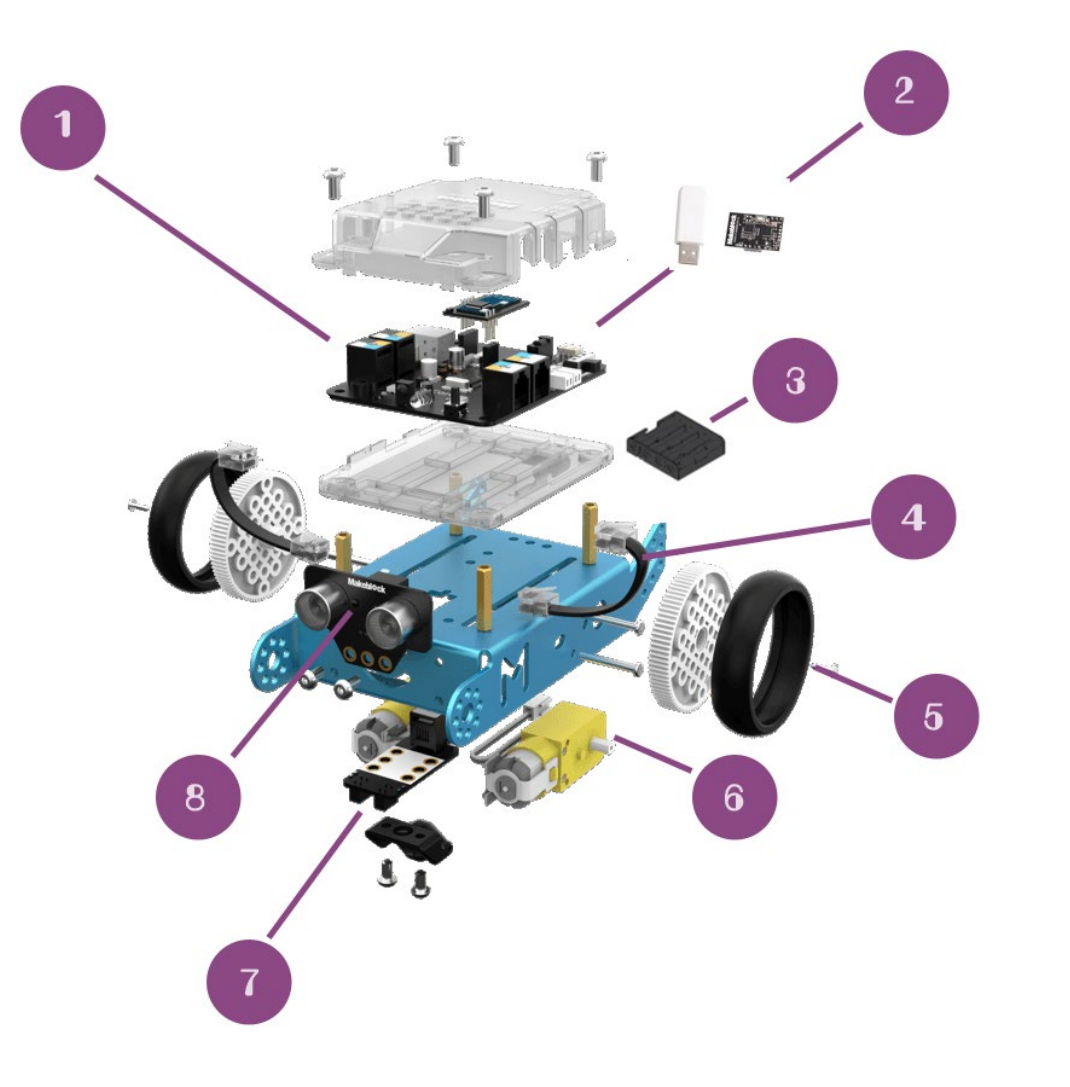

 **Composant faisant partie de la chaine :** carte Arduino : chaîne d'Information **Quelle fonction technique :** stocker un programme et le faire fonctionner **Quelle solution technique :** microcontrôleur avec des fonctions diverses qui s'enfichent sur la carte

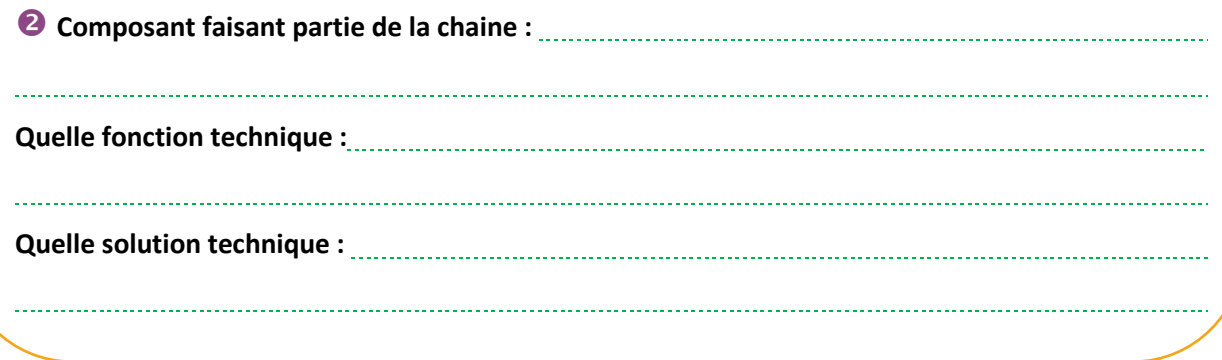

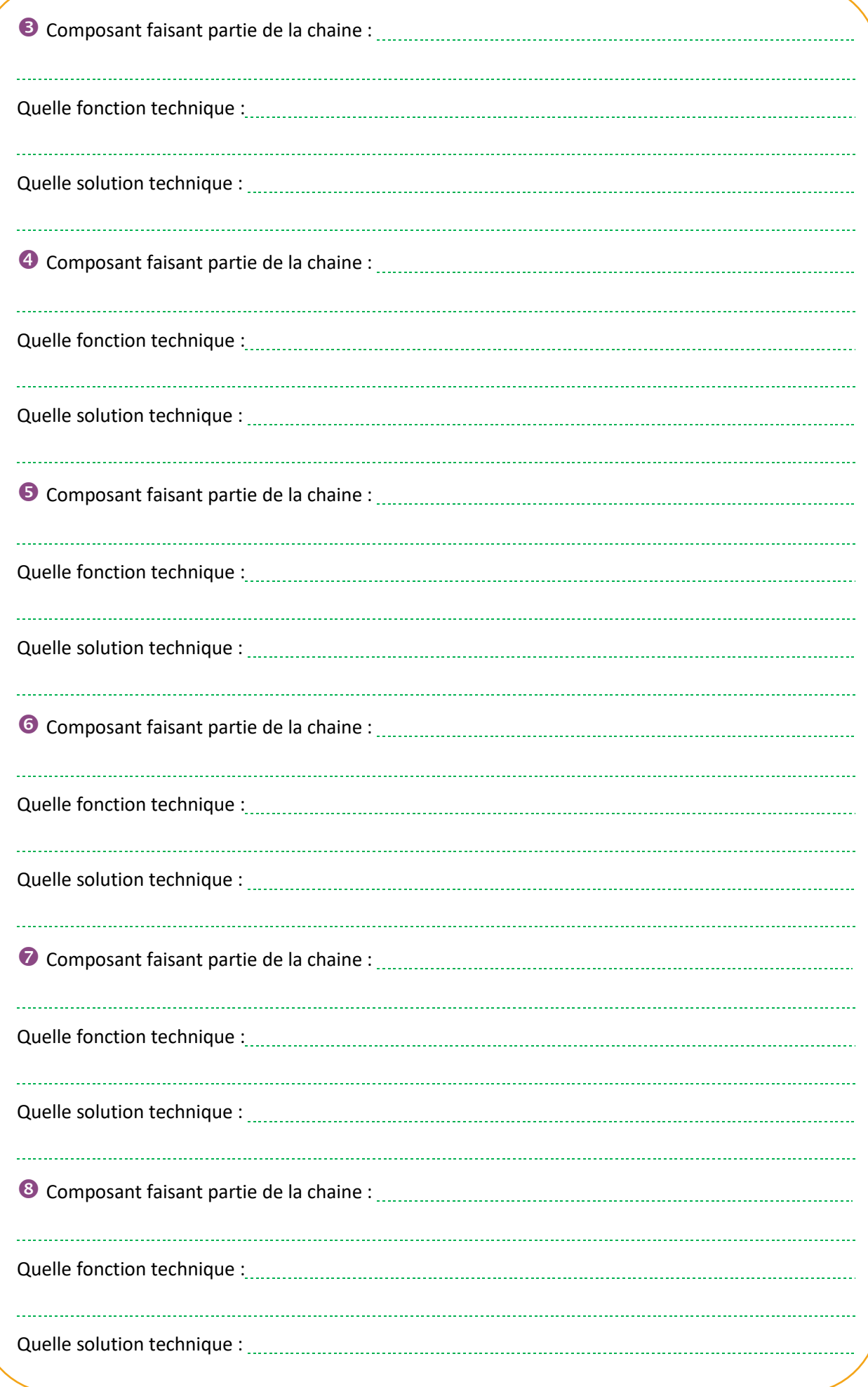

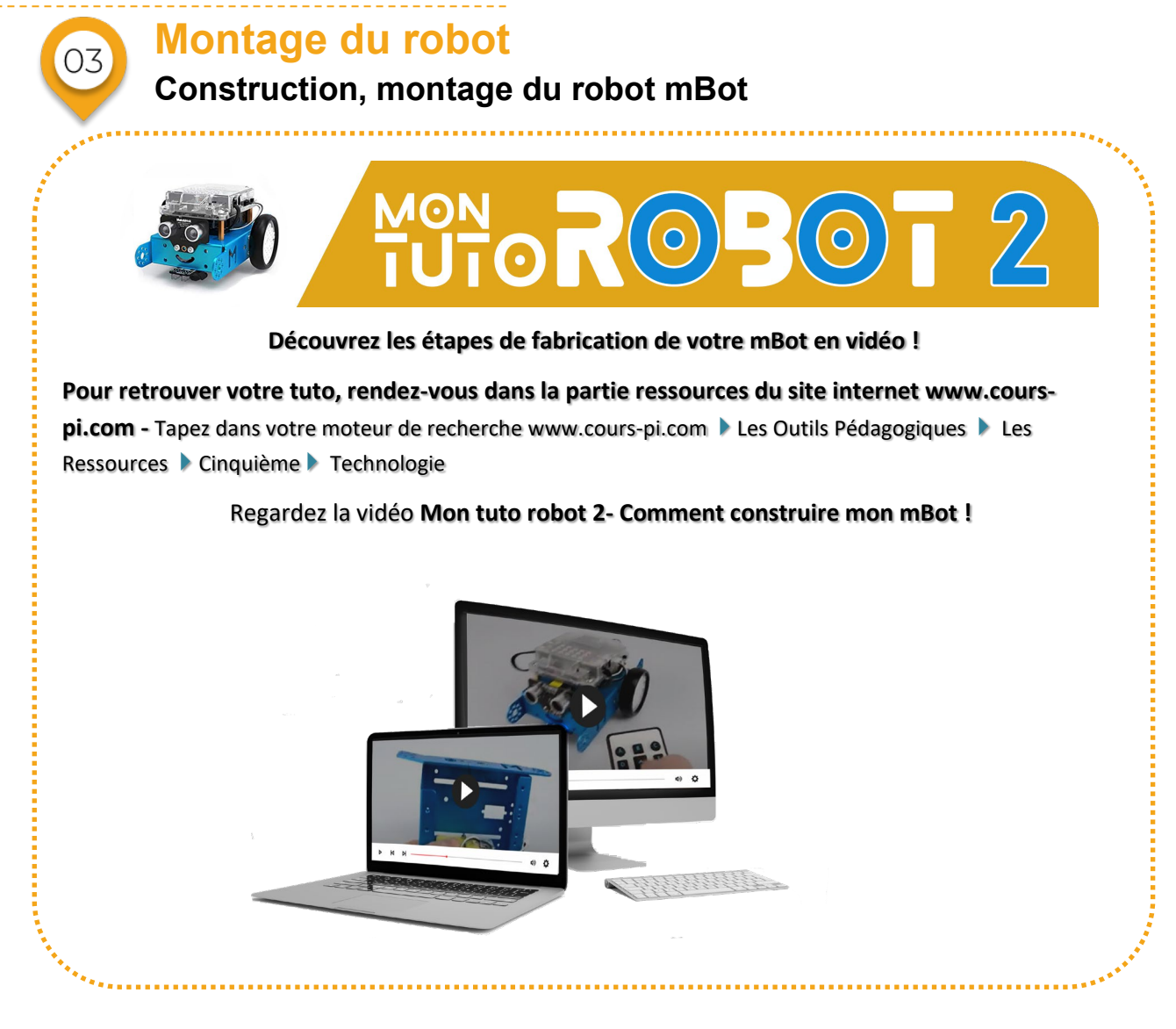

#### **Le montage du robot**

*Les étapes n°1 et n°2 consistent à monter les deux moteurs du robot.*

- Prendre le **châssis et le mettre sur le dos**.
- Insérer et positionner le premier **moteur** à l'intérieur en respectant le sens (moteur vers la « bouche », comme sur la figure ci-dessous).
- Positionner les deux **vis M3\*25mm** (la tête à l'extérieur du châssis, et l'écrou contre le moto-réducteur).
- Visser à l'aide du **tournevis** cruciforme et des **écrous M3.**
- **\*** Effectuer de même pour le deuxième moteur, toujours en respectant le sens.

*Pour info : les moteurs sont en réalité des motoréducteurs. La partie jaune est un réducteur de vitesse sinon les moteurs tourneraient beaucoup trop vite.*

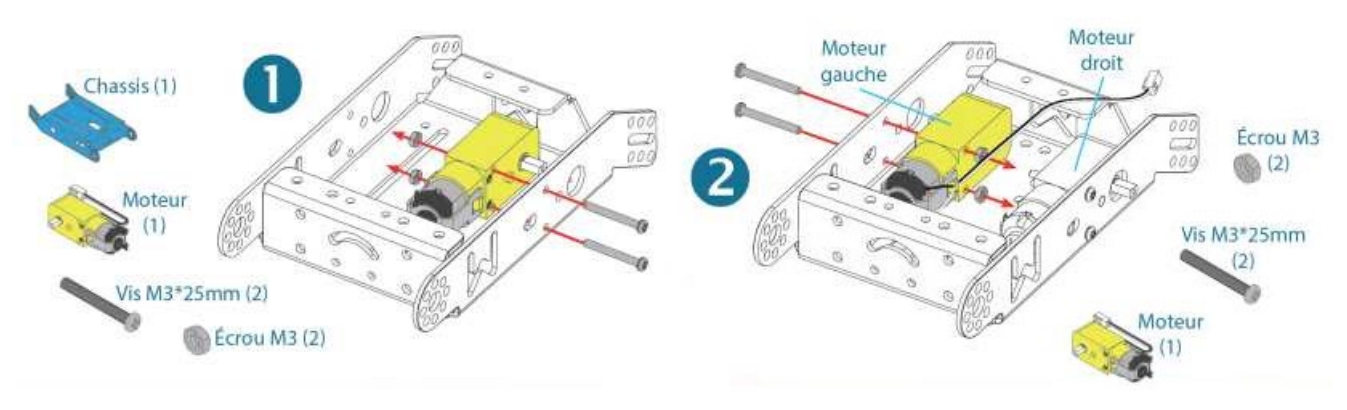

#### *Voici les étapes 3 & 4 : le montage va nous permettre d'insérer les roues*

**Dans l'étape n°3**, les roues sont vissées sur les axes des réducteurs et pourront ainsi tourner à une vitesse adaptée au robot.

- Prendre une roue
- L'insérer sur un axe comme sur la figure
- Visser à l'aide du tournevis cruciforme et d'une vis auto-foreuse M2,2\*9mm
- Répéter la même opération pour l'autre roue

**À l'étape n°4,** le capteur « suiveur de ligne » va être monté avec la troisième roue "folle" du robot.4

- **\*** Prendre le capteur suiveur de ligne
- Prendre la roue folle
- Les insérer comme sur la figure
- Visser à l'aide du tournevis hexagonal et des 2 vis M4\*8mm

*Pour info : la direction du robot s'effectue grâce aux deux moteurs (droit et gauche), la roue folle quant à elle, permet simplement d'assurer la stabilité du robot lors de la propulsion.* 

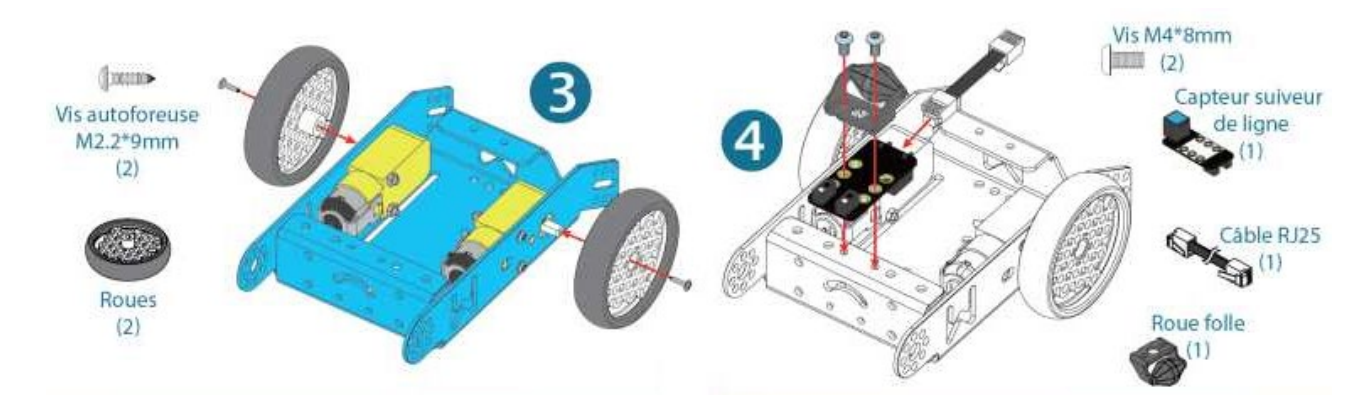

#### *Voici les étapes 5 & 6 du montage à effectuer au cours duquel le capteur à ultrasons sera mis en place.*

**Au cours de l'étape n°5**, c'est le capteur à ultrasons qui est monté. Ce sont les "yeux" du robot.

- Prendre le capteur à ultrasons
- **\*** Le placer comme sur la figure
- Visser à l'aide du tournevis hexagonal et des 2 vis M4\*8mm

**À l'étape n°6**, les entretoises qui vont soutenir le boîtier de la carte de contrôle mCore vont être montées.

- Prendre une entretoise M4\*25mm
- La visser à la main
- Répéter l'opération pour les trois autres entretoises

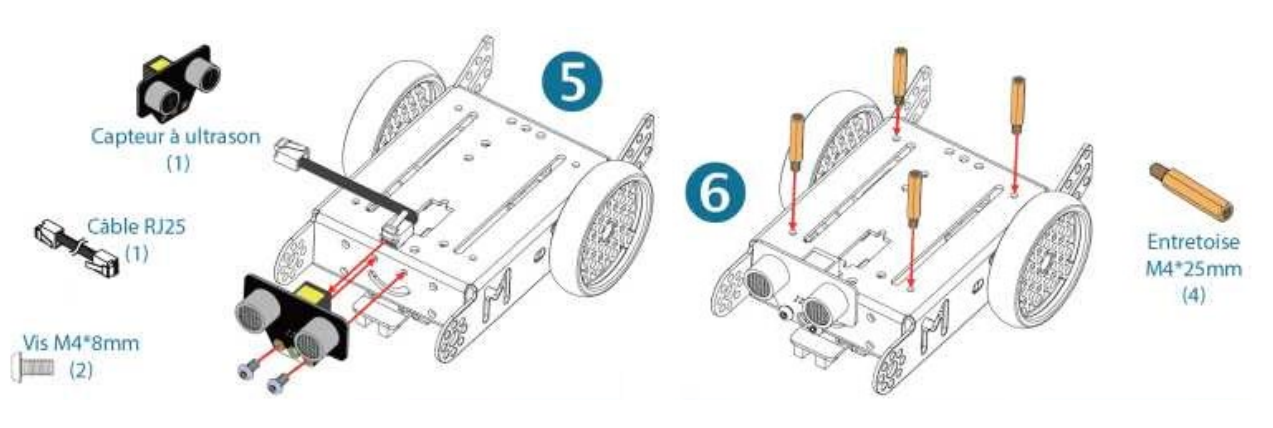

#### *Les étapes 7 & 8 permettront le montage du support des piles.*

**Étape n°7** : Il faut maintenant positionner les câbles (RJ25) des capteurs (Suiveur de ligne et Ultrasons) ainsi que les câbles des moteurs.

**À l'étape n°8**, nous placerons le support de piles AA (LR6) grâce à un scratch autocollant (velcro).

- Prendre l'autocollant velcro
- Décoller une bande adhésive
- Coller l'autocollant sur le châssis
- Déscratcher l'autocollant
- Coller la seconde partie sur le support de piles
- Scratcher le support de pile sur le châssis

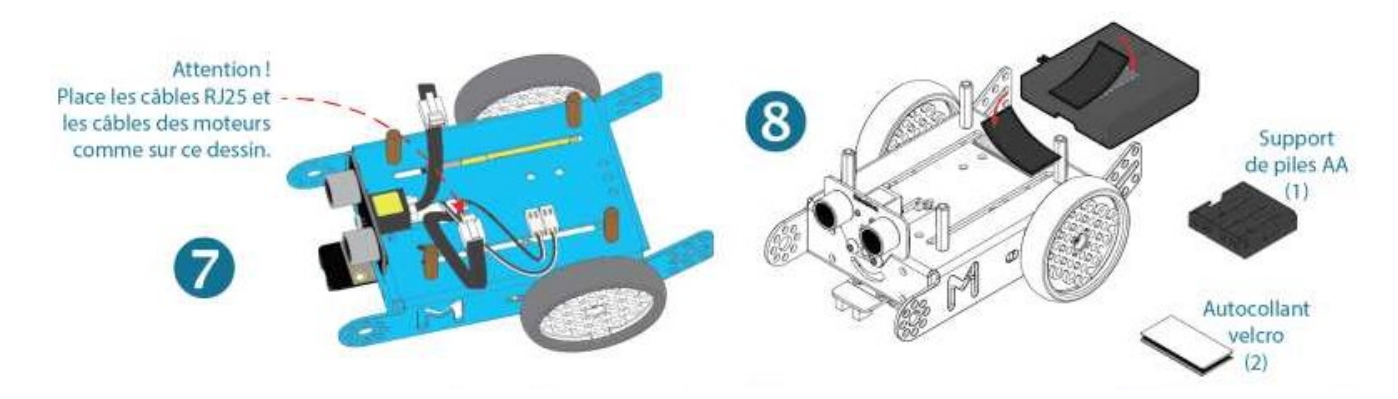

#### *Les étapes 9 & 10 vont permettre d'installer les piles.*

**A l'étape n°9,** il suffit d'insérer 4 piles AA (LR6) dans le support de piles. Attention aux sens des piles, elles sont montées en tête-bêche !

**L'étape n°10** consiste à visser le boitier de protection.

- Positionner le boîtier contenant la carte mCore sur les 4 entretoises
- Prendre les vis M4\*8mm
- Visser à l'aide du tournevis hexagonal et des 4 vis M4\*8mm

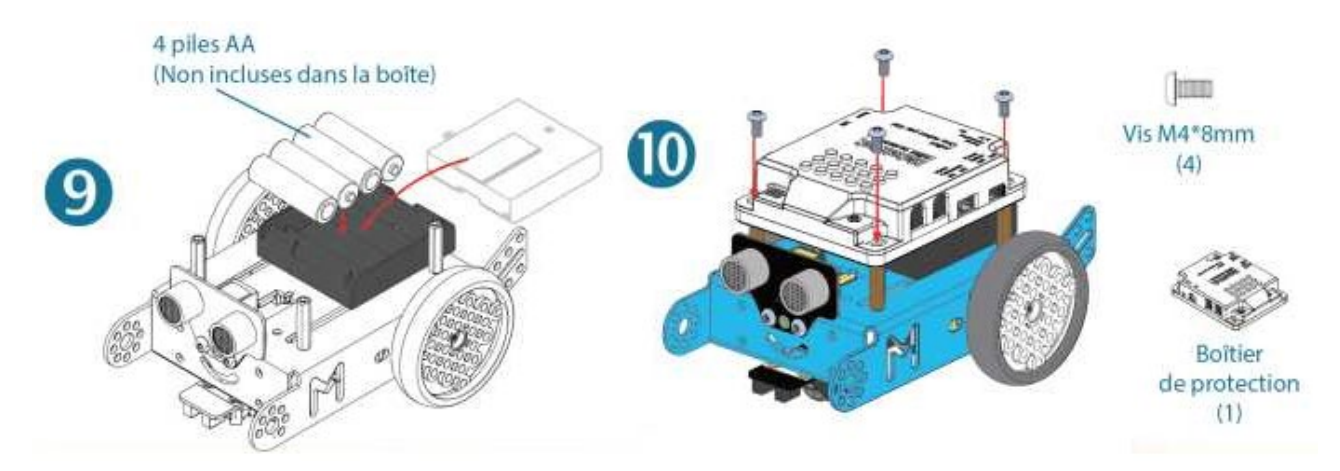

#### *Reste à finir les branchements du MBot.*

Brancher les différents capteurs et actionneurs comme suit :

- Le capteur suiveur de ligne est connecté (RJ25) sur le port n°2
- Le capteur à ultrasons est connecté (RJ25) sur le port n°3
- Le support de piles est branché sur la prise d'alimentation Jack 6V
- En option : la batterie Lithium est connectée sur la prise JST 3,7V
- Les moteurs sont branchés respectivement sur les prises M1 et M2

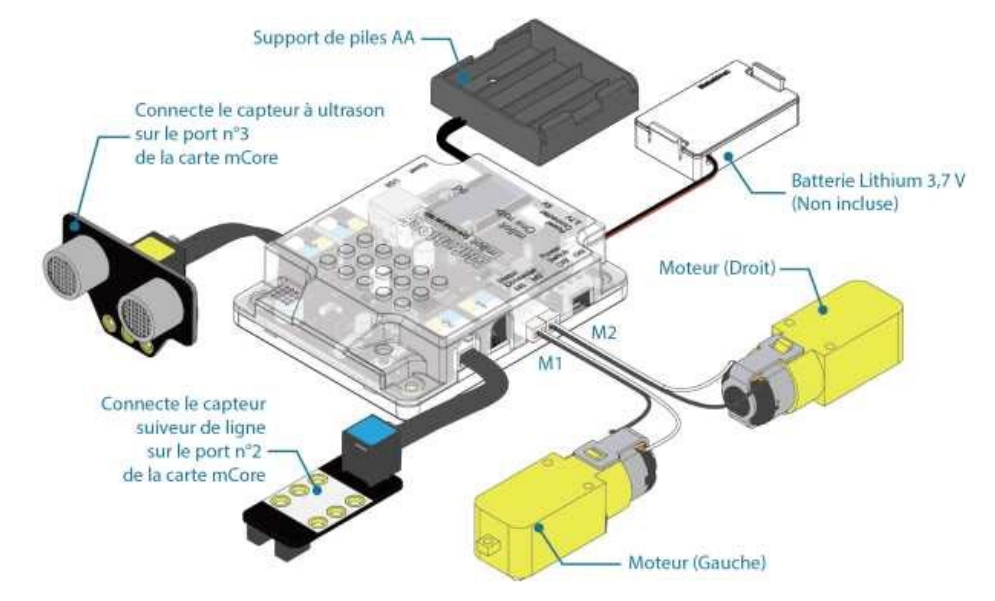

#### *Ça y est ! Le robot est prêt !*

On peut d'ailleurs déjà à ce moment-là, utiliser le robot à l'aide de la télécommande. Il existe 3 modes d'utilisation (A, B et C).

- **A :** Téléguidage du robot manuel à l'aide des flèches
- **B :** Déplacement automatique du robot en évitement d'obstacles
- **C :** Déplacement automatique du robot en suivant une ligne au sol de couleur noire

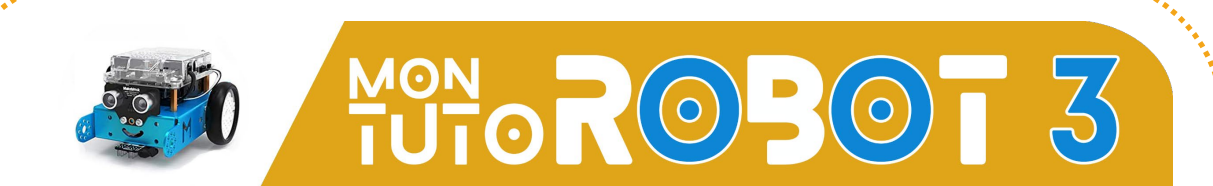

**Ça y est mon Robot est prêt ! Découvrez les différentes fonctions de votre mBot en vidéo !** 

**Pour retrouver votre tuto, rendez-vous dans la partie ressources du site internet www.courspi.com -** Tapez dans votre moteur de recherche www.cours-pi.com Les Outils Pédagogiques Les Ressources Cinquième Technologie

#### **Regardez la vidéo : Mon tuto robot 3 Comprendre les fonctions de mon mBot !**

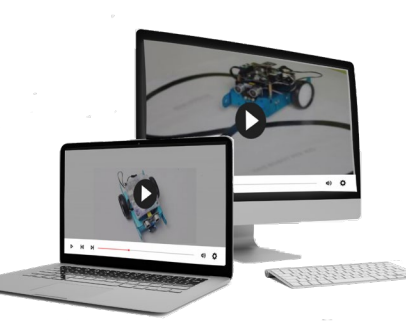

#### **La carte mCore**

La carte mCore est le cerveau du robot mBot. Elle est basée sur les plans d'une carte Arduino. C'est dans cette carte que l'on implante un programme permettant le pilotage des organes du robot que l'on appelle aussi actionneurs (moteurs, LED, buzzer). C'est aussi sur cette carte que se trouvent les capteurs : ce sont d'autres organes permettant au robot d'acquérir des informations (capteur à ultrasons, capteur de luminosité, capteur infrarouge, bouton…).

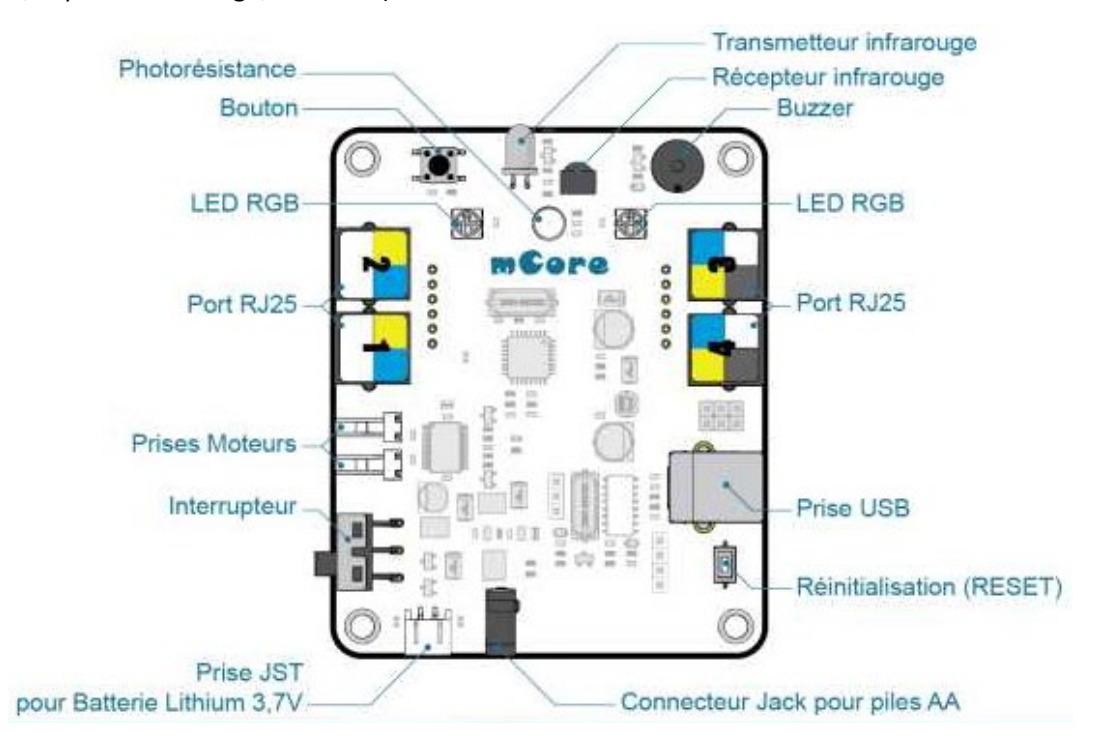

**Le programme** qu'on lui implante permet au robot mBot **d'interagir** avec son **environnement**. Il collecte des informations grâce à des capteurs et réalise des actions grâce à des actionneurs.

#### **Actions et actionneurs :**

- Le robot est capable de **se déplacer** (c'est une action) : il est équipé de deux moteurs indépendants qui entraînent chacun une roue motrice.
- Il peut **émettre des sons** (c'est un autre type d'action) grâce à un buzzer.
- Il peut **émettre de la lumière** (c'est encore un autre type d'action) grâce à 2 DEL RGB (rouge/vert/bleu) dont la couleur est paramétrable.

#### **Capteurs et Boutons :**

**Le capteur est un dispositif** permettant de **capter un phénomène physique** et de le **restituer sous forme de signal**. Ainsi, pour interagir avec son environnement et recueillir des informations, on retrouve sur le robot différents capteurs dont :

- Un module Wifi qui permet de recevoir les ordres émis par l'ordinateur.
- Un module à ultrasons positionné à l'avant, qui lui permet de « détecter » les obstacles et d'en évaluer la distance.
- Un capteur de luminosité qui le renseigne sur la luminosité ambiante.
- Un module de suivi de ligne au sol. Il s'agit ici, d'un module Infra-rouge qui différencie le noir du blanc.
- Un bouton de mise sous tension ON / OFF
- Un bouton paramétrable (on peut donc choisir la fonction que l'on veut pour ce bouton).

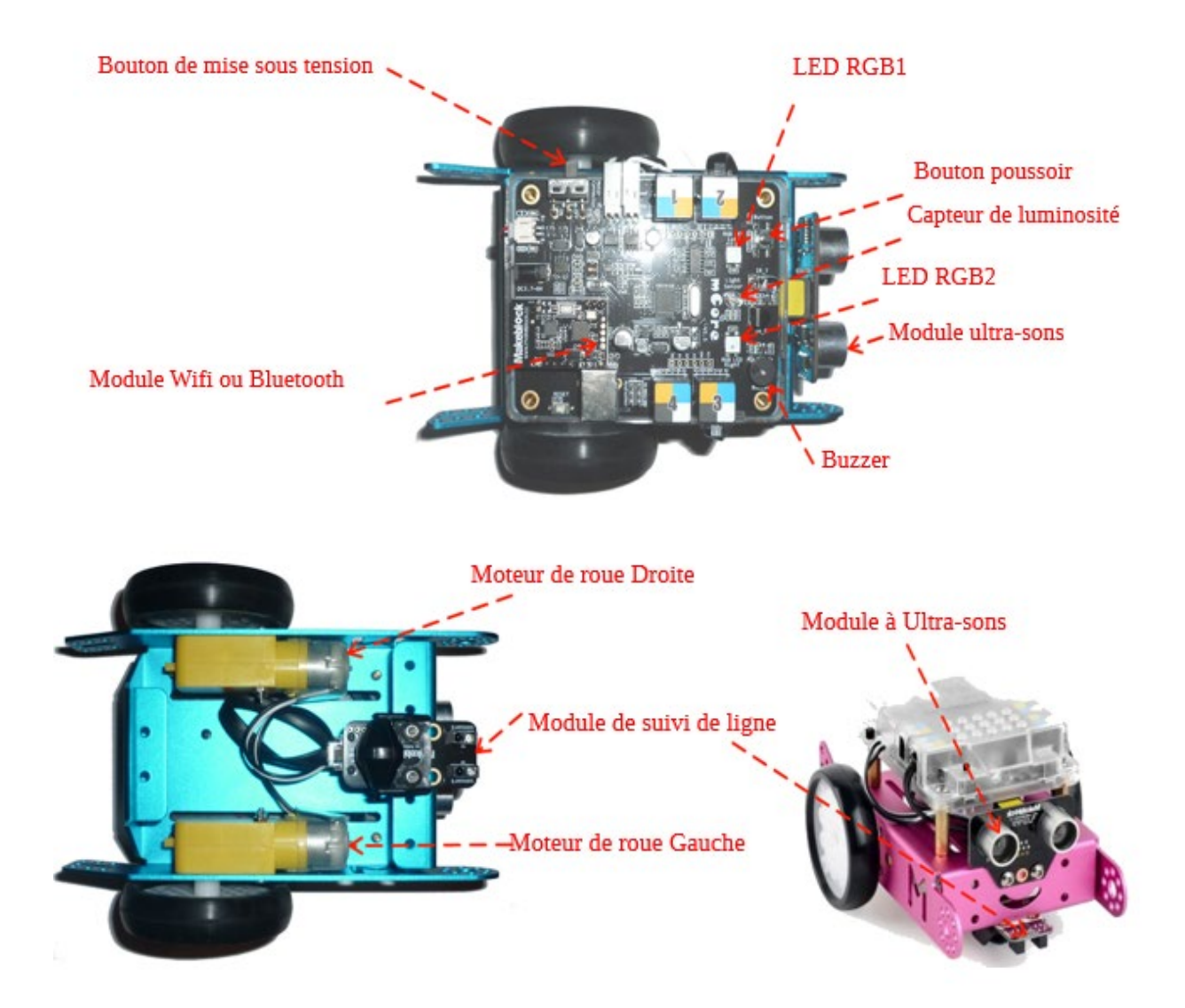

**Définissons les termes de capteurs et actionneurs :** 

#### **Capteurs**

Ils permettent de détecter un phénomène physique (chaleur, lumière, contact…) sous la forme d'un signal généralement électrique en vue de le quantifier.

#### **Exemples :**

- $\&$  Bouton poussoir
- $\&$  Capteur de lumière

#### **Actionneurs**

Ils génèrent un phénomène physique à partir de l'énergie qu'ils reçoivent (ils réalisent des actions).

#### **Exemples :**

- **Production de lumière à partir d'un courant électrique (diode électroluminescente, lampe...).**
- Génération de sons à partir d'un courant électrique (Buzzer).
- **Production de mouvements à partir de courants électriques (moteur électrique, vérin)**

On peut aussi brancher le robot mBot à un ordinateur grâce au câble USB.

Le logiciel mBlock permettra de réaliser nos propres programmes afin de personnaliser le fonctionnement du robot.

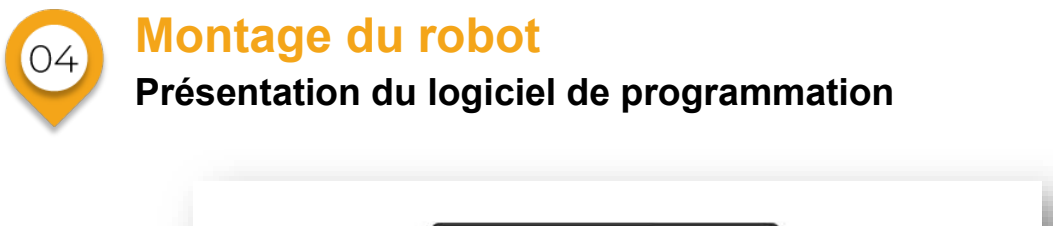

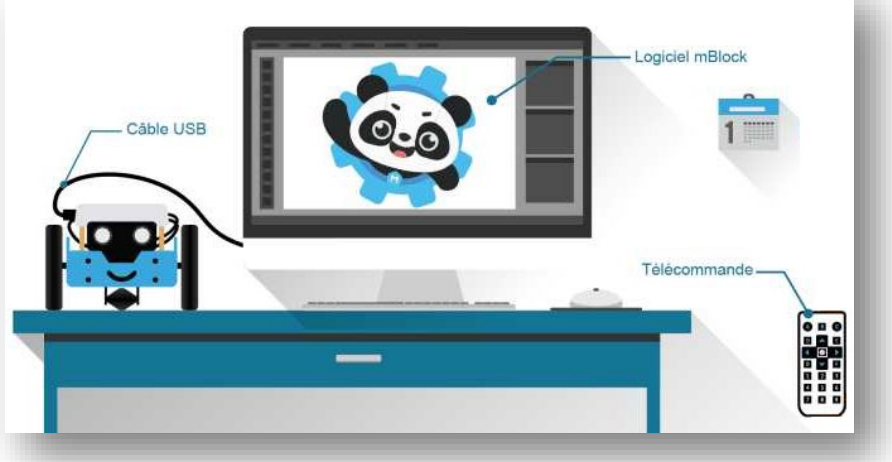

**L'interface de programmation est le logiciel** qui va permettre de transformer le langage humain en langage machine. Il existe **des langages de programmation** (C par exemple) qui peuvent être substitués par un langage plus ergonomique.

Les logiciels comme mBlock, Scratch, Logicator permettent de programmer sans apprendre de langage de programmation. Il s'agit d'un langage visuel /graphique avec lequel il suffit de choisir et déplacer des blocs ou des logigrammes, puis de les coller les uns sous les autres dans une fenêtre de script.

**L'interface mBlock** permet de représenter clairement et graphiquement l'algorithme et par la suite de le convertir en programme (lignes de codes) de manière à être compris et utilisé par le microcontrôleur et /ou l'objet technique (sans pour autant que le manipulateur n'ait à intervenir, ni même à en être conscient).

**Pour télécharger mBlock** : https://mblock.makeblock.com/en-us/download/

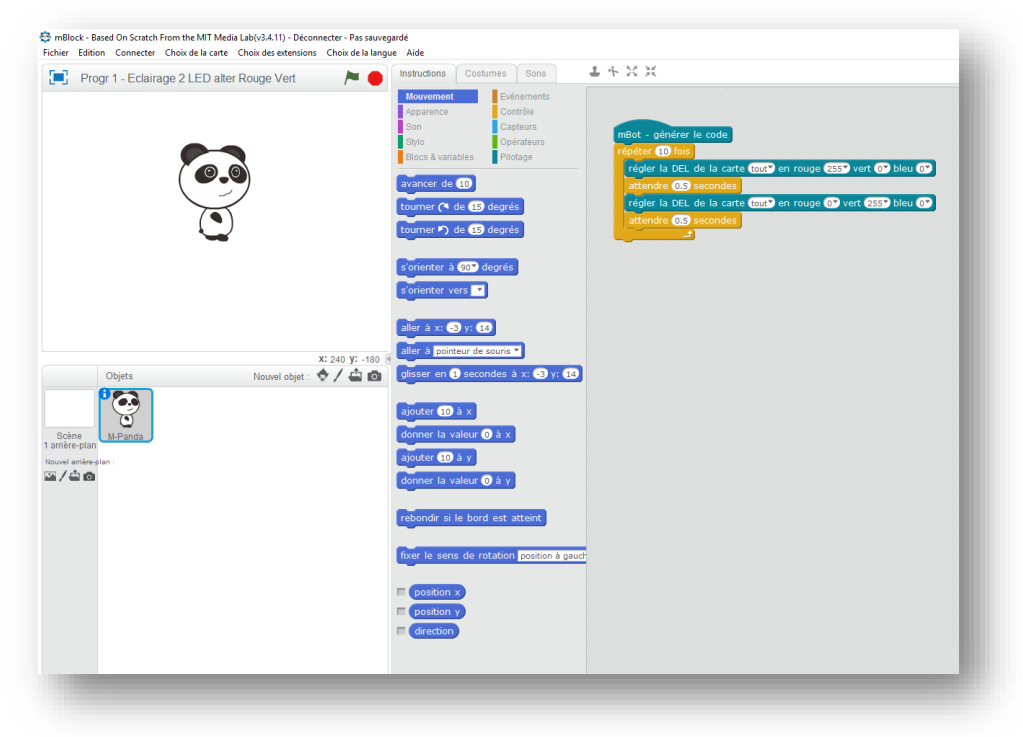

#### **Interface de programmation mBlock**

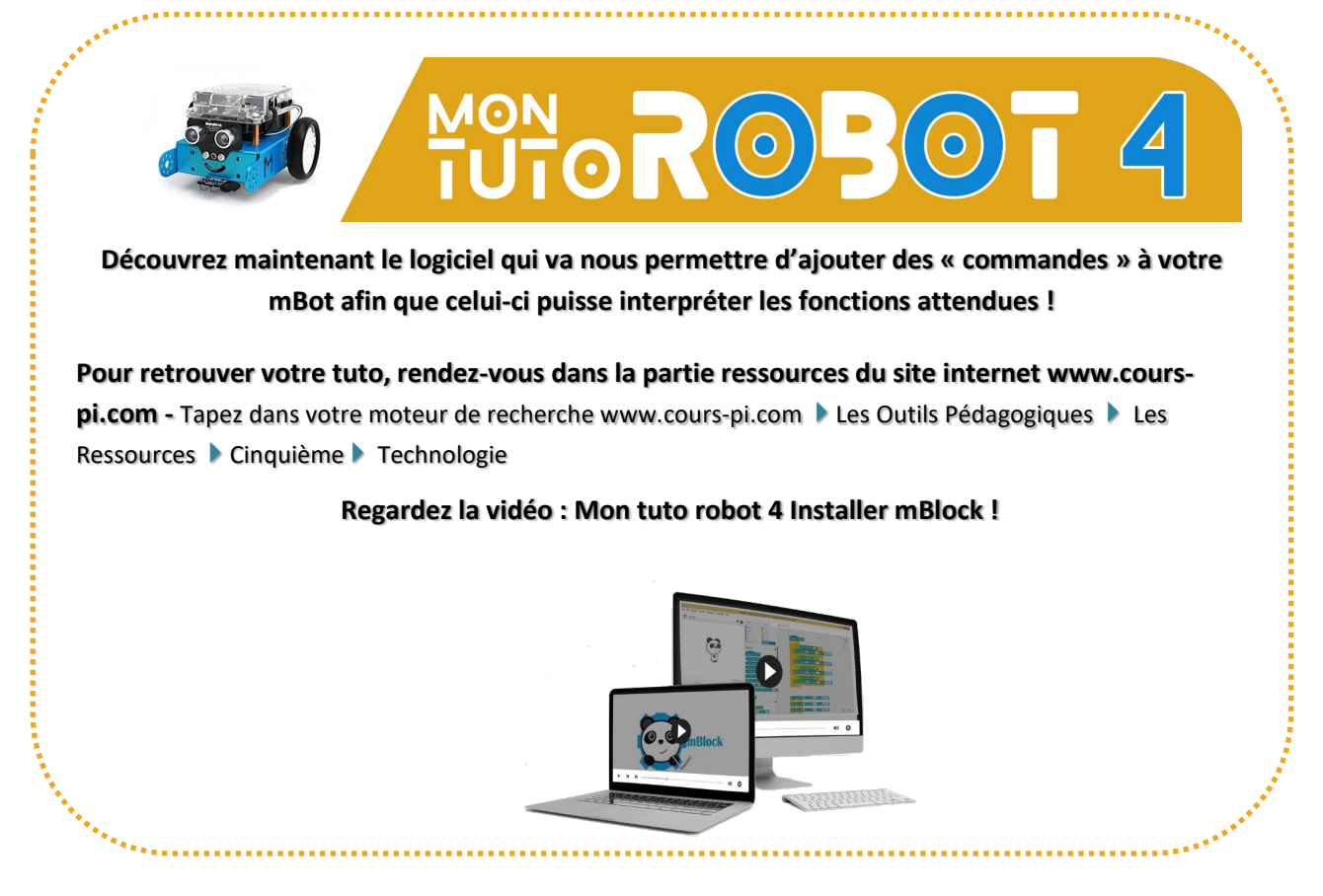

Une fois l'installation terminée, lancez le logiciel mBlock qui se trouve dans : démarrer / programmes / mBlock

 $\frac{16}{2}$  Dans « choix de la carte », sélectionnez mBot puis dans « choix des extensions », sélectionnez Makeblock.

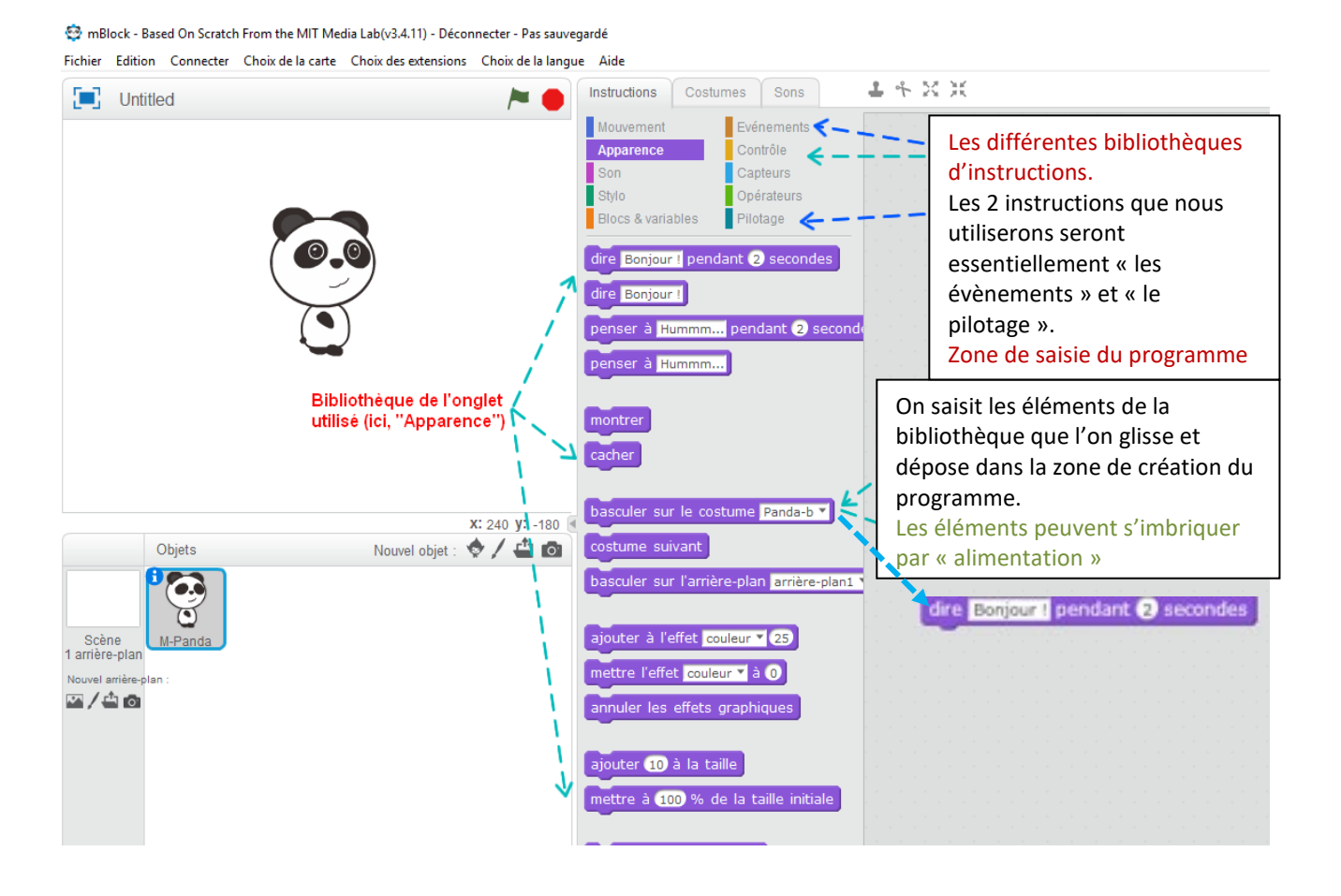

#### **Méthode de création du programme**

Il est nécessaire de sélectionner **la bibliothèque** et de choisir la thématique pilotage. Attention : pour tout nouveau programme il est nécessaire de créer un nouveau projet.

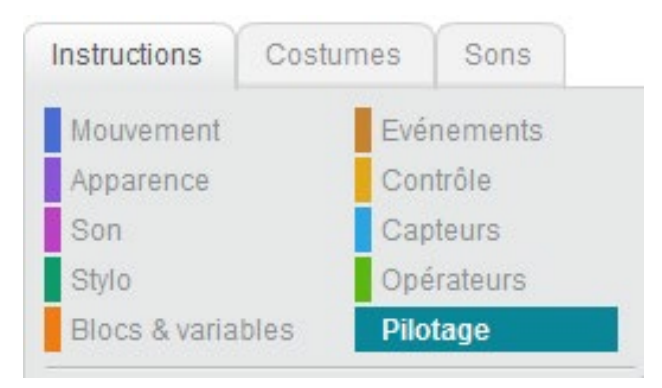

#### **Sélection de l'instruction**

**Le programme** se crée **en imbriquant** les blocs les uns dans les autres.

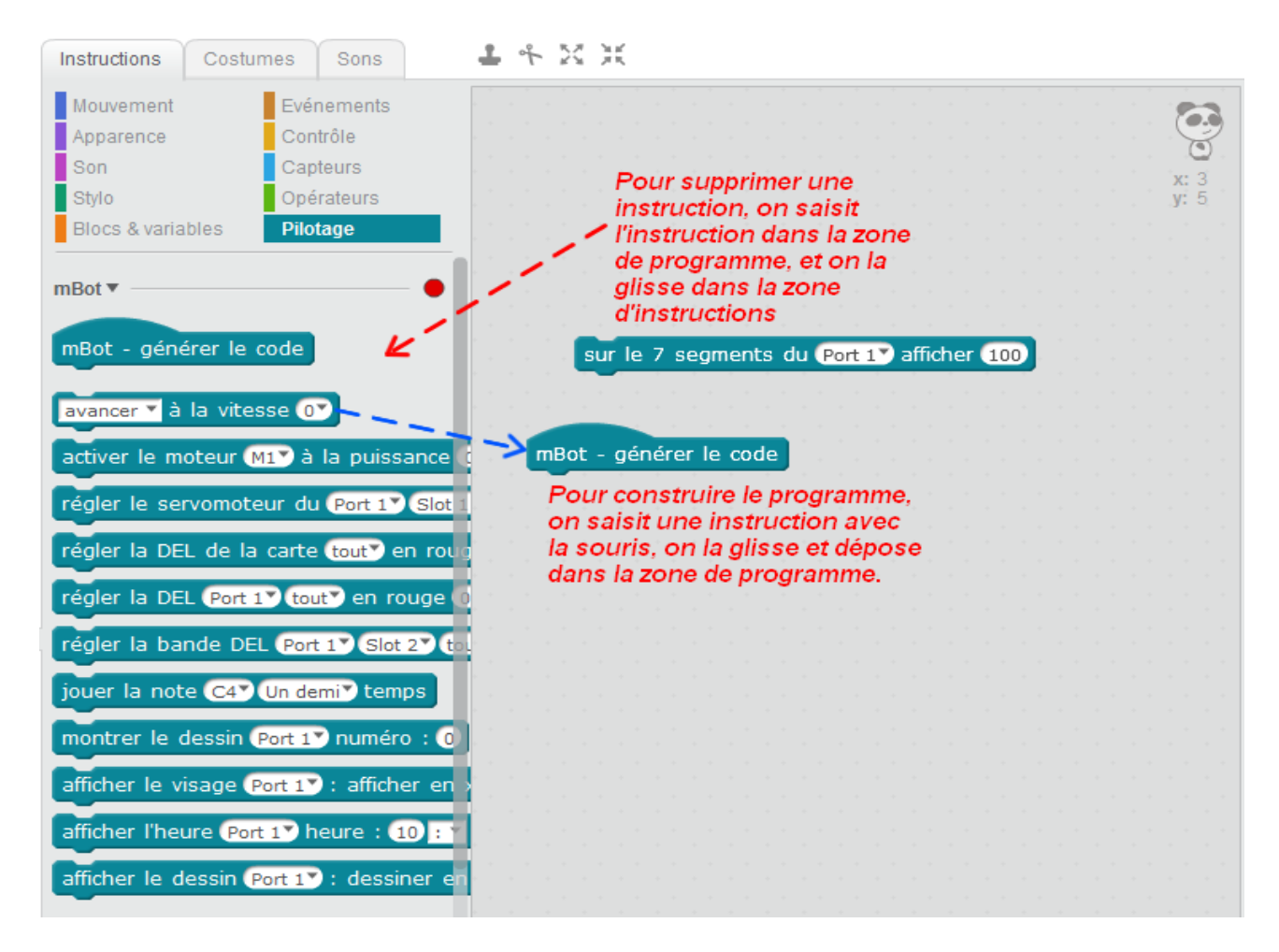

#### **Suppression d'une instruction**

Au cours d'une programmation, vous serez nécessairement confronté à des **erreurs de programme**. Nous allons voir comment supprimer une erreur sans avoir à tout recommencer.

Pour supprimer une instruction déposée par erreur, il suffit de la saisir et de **glisser/déposer** dans la bibliothèque à gauche.

Attention ! Il faut parfois procéder par étapes car les instructions imbriquées se déplacent par blocs. Il faut donc dans un premier temps dissocier le bloc, puis dissocier l'instruction avant de la supprimer.

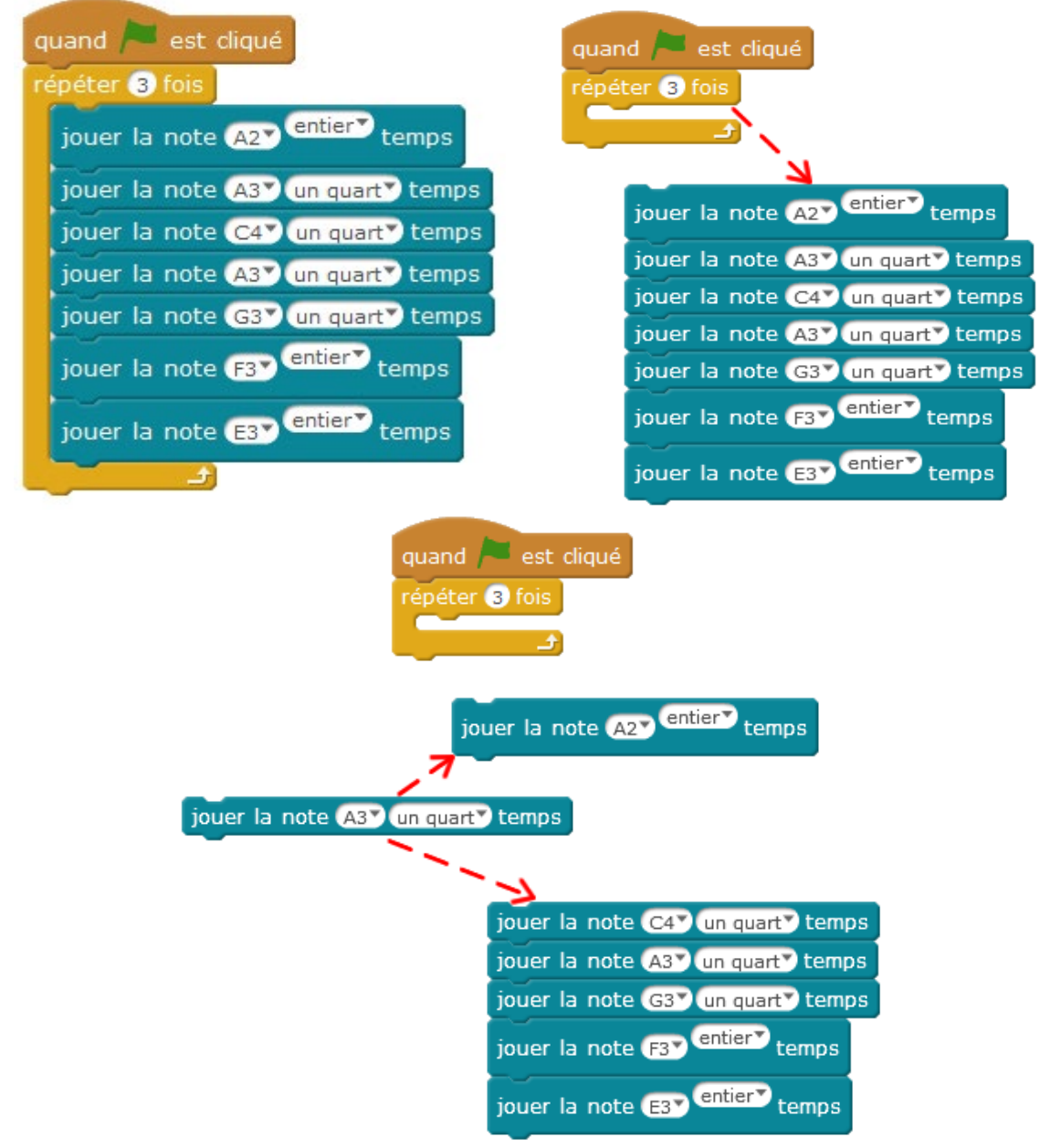

#### **Premiers pas de programmation**

Au cours d'une programmation, vous serez nécessairement confronté à des **erreurs de programme**. Nous allons voir comment supprimer une erreur sans avoir à tout recommencer.

Pour commencer un programme, on sélectionne l'instruction **« mBot – générer le code »**  Cette commande d'instruction permet l'utilisation du robot en autonome (sans cordon).

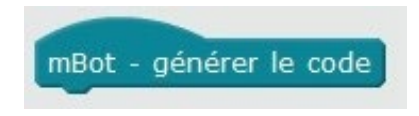

Si l'on veut que le robot **enregistre** le programme pour l'exécuter à la commande, on intègre **« attendre jusqu'à – 'le bouton est pressé' »** pour que **le programme** démarre à l'appui du **bouton** du robot.

On doit ensuite choisir la structure de base du programme.

Dans un premier temps, nous utiliserons deux types de structures :

 $\overline{\mathbb{Q}}$  La boucle « répéter indéfiniment »

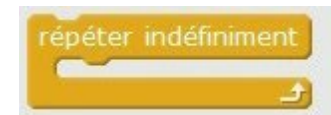

La boucle « répéter...fois » (on inscrit ici le nombre de répétitions de la série d'instructions)

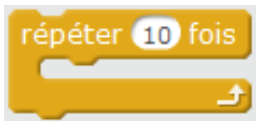

On peut ensuite enchaîner les instructions dans l'ordre désiré.

#### **Entrainons-nous sur un exemple très simple :**

Le mBot doit se déplacer en avant à la vitesse 100 pendant 5 secondes puis s'arrêter.

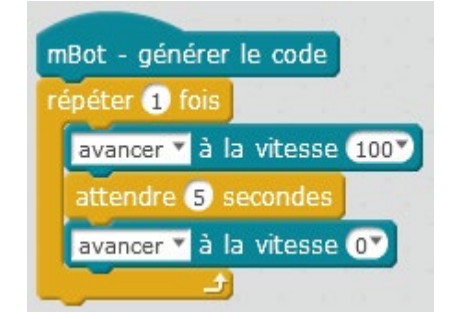

*Réalisez ce programme, téléversez-le dans le robot et testez !* 

Le mBot doit se déplacer en avant à la vitesse 150 pendant 4 secondes puis s'arrêter 3 secondes, puis s'arrêter 3 secondes. Le programme se répète 2 fois.

**Remarque :** les actionneurs ne s'arrêtant pas tout seuls, Il faut TOUJOURS leur donner l'ordre de s'arrêter (à l'exception du buzzer car pour celui-ci, on détermine la durée de la note jouée). A vous de jouer !

#### **Bibliothèques utilisées**

Plusieurs bibliothèques sont utilisées lors de la programmation. Les bibliothèques sont des recueils d'actions qui serviront à la programmation.

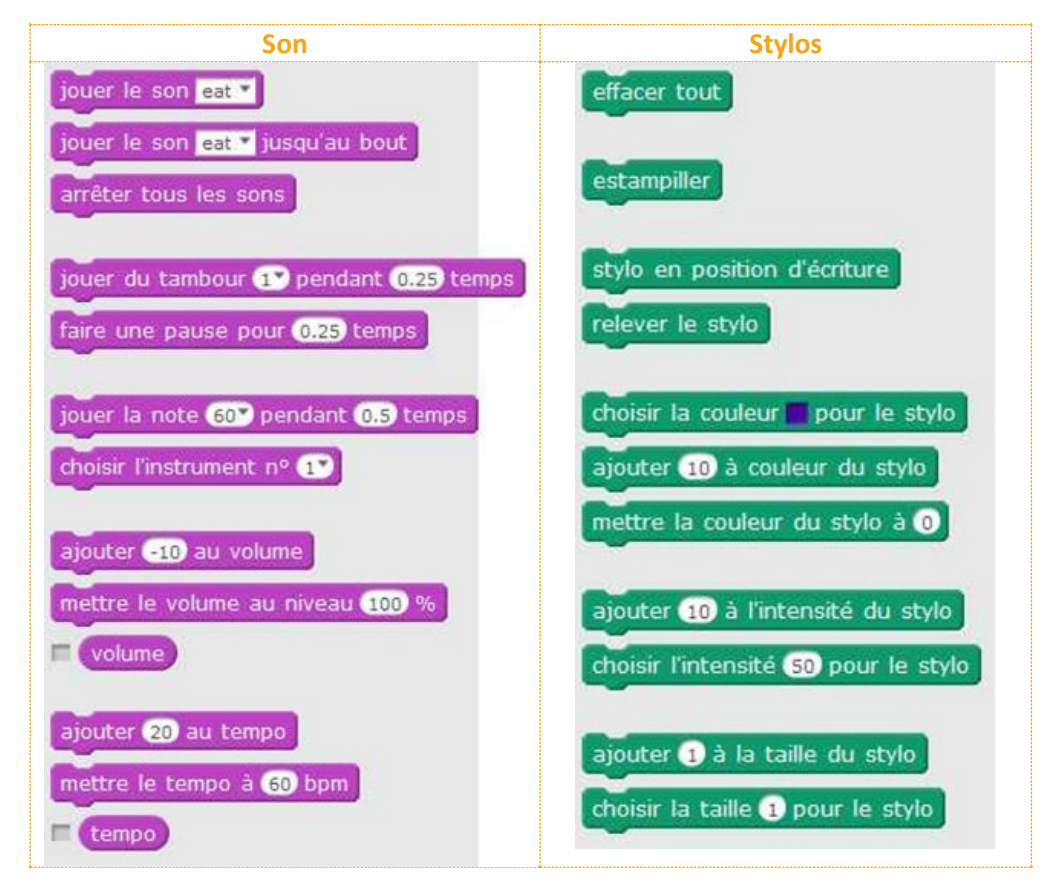

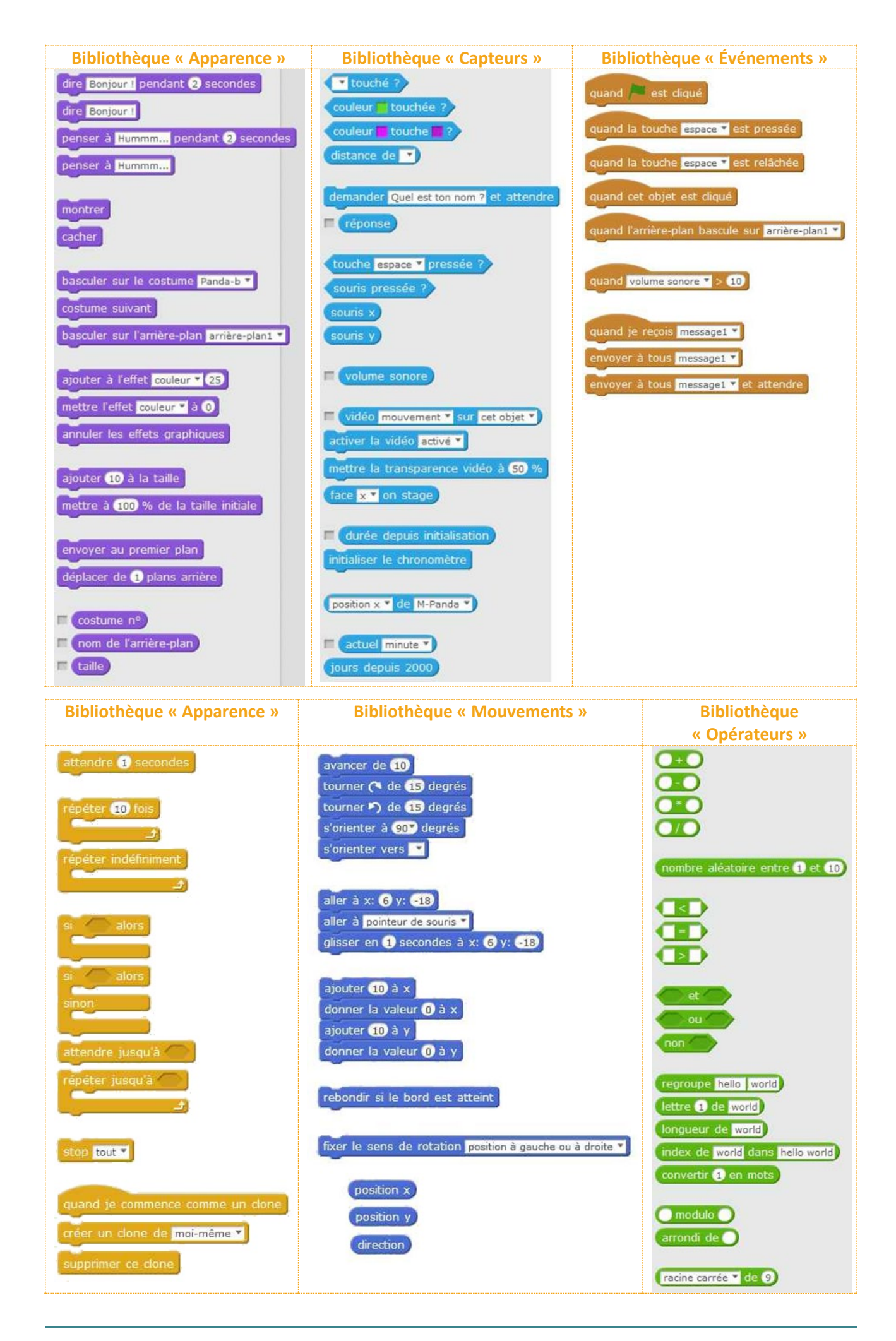

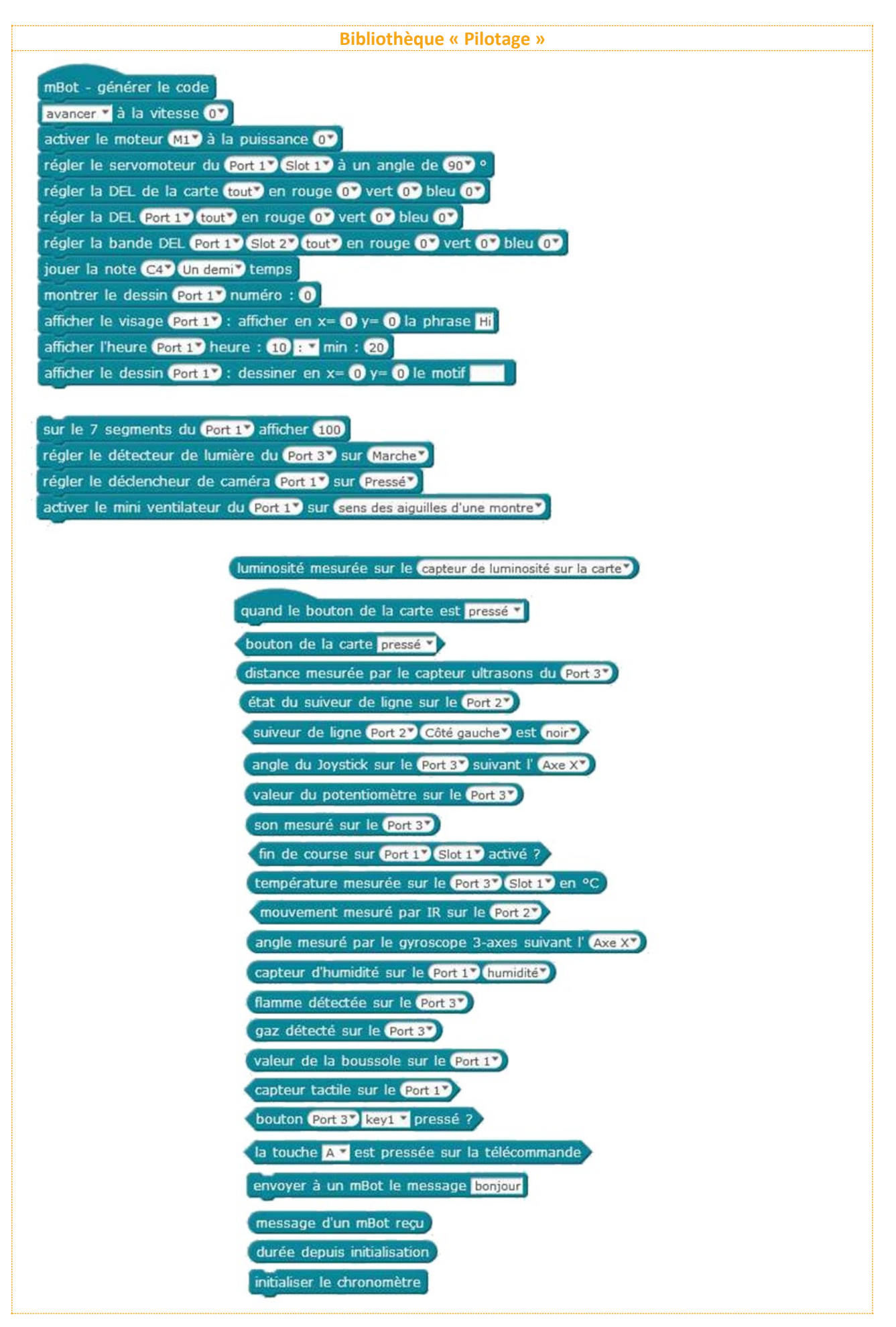

**Les bibliothèques les plus couramment utilisées seront celles du « pilotage », des « opérateurs » et de « contrôle ».** 

#### **Téléversement du programme dans le mBot**

Une fois le programme fait, on va téléverser le programme dans mBot. Il faut effectuer tous les programmes proposés dans l'ordre (la démarche est progressive).

- **Poser le robot à l'envers** sur un support (pour éviter qu'il ne se sauve si un programme est déjà en application), puis le **connecter** à l'ordinateur (câble USB), vérifier que le commutateur du mBot est bien sur « ON ».
- Aller dans l'onglet **« Connecter »,** « par **port série »,** choisir le bon port **COM** (ce n'est jamais le COM 1) puis s'assurer que l'instruction « connecter » est bien activée.

mBlock - Based On Scratch From the MIT Media Lab(v3.4.11) - par port série (COM) Connecté - Pas sauvegardé

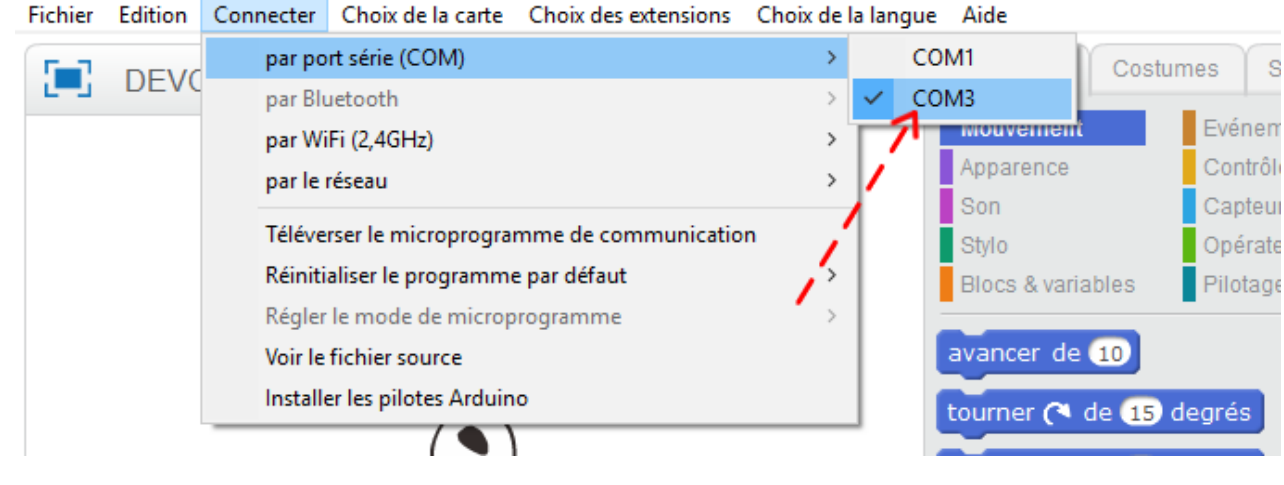

Le programme est prêt à être testé, cliquer sur « **édition** », « **mode Arduino »**.

A ce moment-là, à droite apparaît le programme en langage C. Il ne reste qu'à cliquer sur « **téléverser dans l'Arduino** ».

Un message s'affiche pour prévenir que le téléversement est terminé.

Attention, une fois le programme téléversé, le robot peut **l'exécuter de suite** (d'où l'importance de le tenir à l'envers).

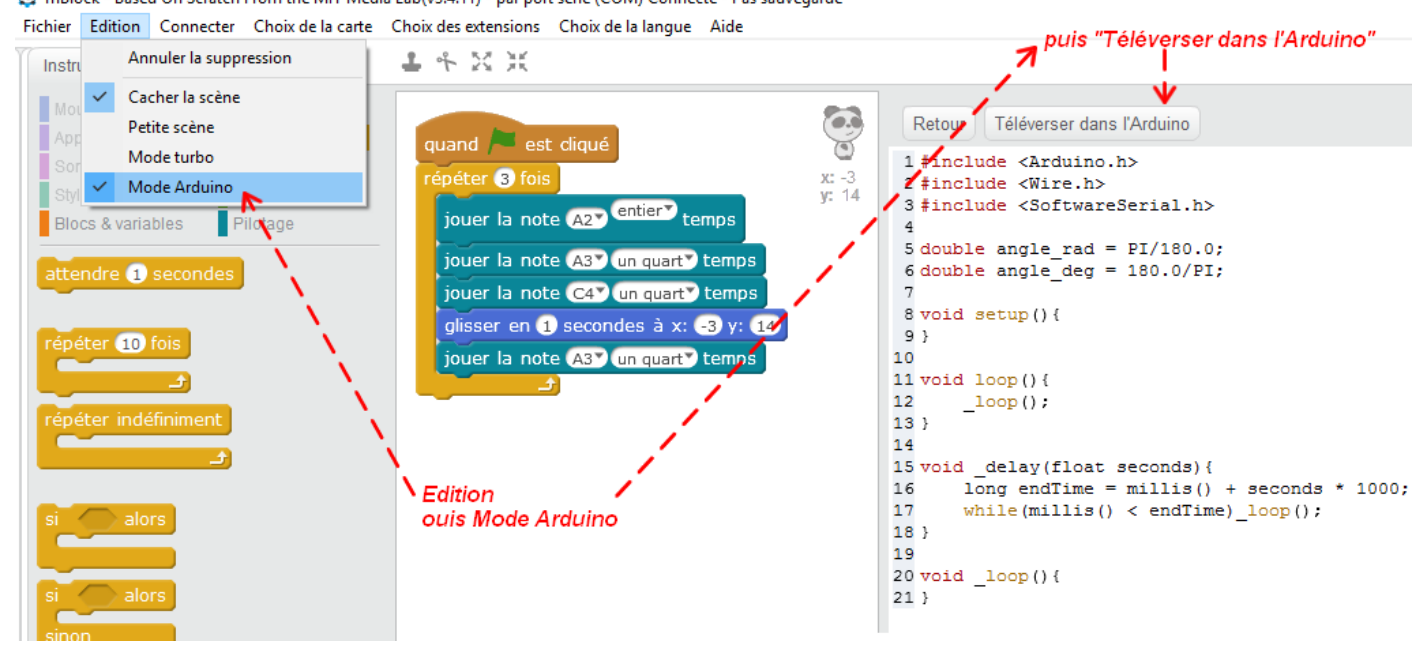

mBlock - Based On Scratch From the MIT Media Lab(v3.4.11) - par port série (COM) Connecté - Pas sauvegardé

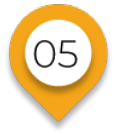

# **Montage du robot Algorithme et début de cycle**

Reprenons notre robot. Dans le kit de base par défaut, il y a :

- **Les capteurs type :**
	- Un suiveur de ligne (détection blanc/noir).
	- Un capteur ultrasons pour mesurer des distances.
- **Les actionneurs :**
	- 2 moteurs indépendants (un pour chaque roue).
	- Des leds intégrées sur la carte.
	- Un émetteur de sons (notes de musique).

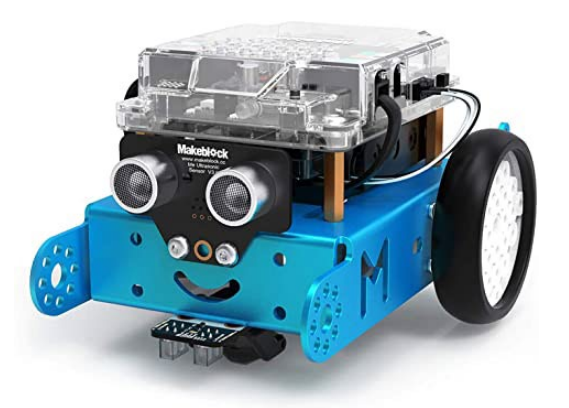

Le mBot peut être programmé avec le logiciel mBlock, qui est en fait le logiciel Scratch auquel a été ajouté en extension un ensemble de blocs supplémentaires, « Pilotage », étiquettes bleu-vert, permettant de gérer les capteurs et actionneurs du robot. Le programme est ensuite transféré au robot, soit par USB, soit en Bluetooth, soit en Wi-Fi.

Pour expliquer et décrire le fonctionnement des objets et des systèmes techniques programmables, on utilise un algorithme. Un algorithme est la traduction d'un problème dans le monde réel en un programme compris par le robot.

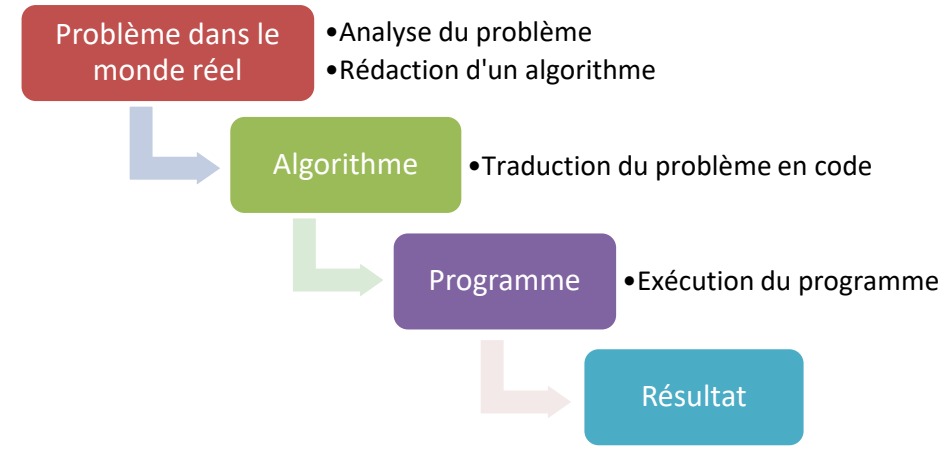

Imaginons que l'on veuille faire parcourir un petit circuit à notre robot. Nous allons l'écrire dans un premier temps sous forme d'un petit scénario.

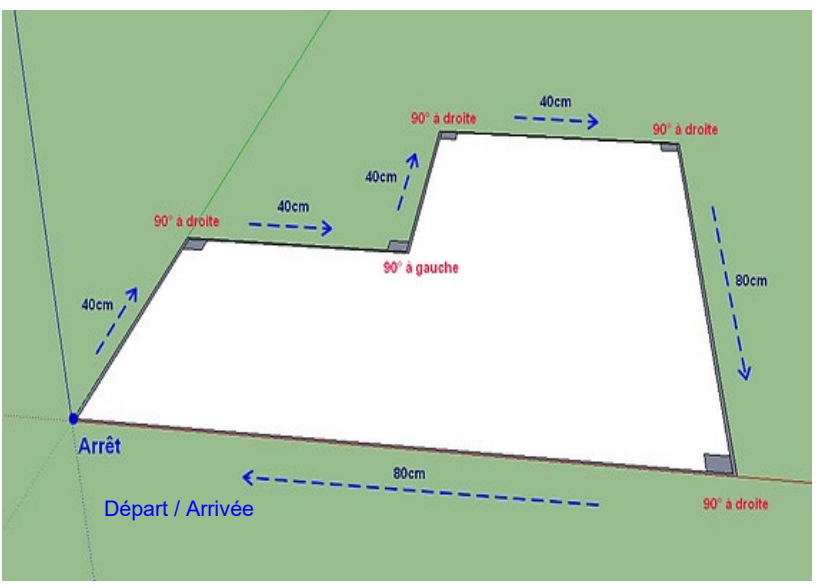

Ce que l'on attend du robot en Algorithme (langage naturel du robot mBot)

**1ère étape :** avancer de 40 cm **2ème étape :** tourner à 1 droite de 90° **3ème étape :** avancer de 40 cm **4ème étape :** tourner à gauche de 90° **5ème étape :** avancer de 40 cm **6ème étape :** tourner à droite de 90° **7ème étape :** avancer de 40 cm **8ème étape :** tourner à 1 droite de 90° **9ème étape :** avancer de 80 cm **10ème étape :** tourner à droite de 90° **11ème étape :** avancer de 80 cm **12ème étape :** arrêter

La création d'un **algorithme** est en général la **première étape** à réaliser en vue de **programmer** des systèmes automatiques. Il utilise « le langage naturel » pour décrire les différentes actions que va faire le système. On peut remarquer l'utilisation de mots-clés comme : si, alors, tant que, sinon, ou… (action conditionnelle si le besoin s'en fait sentir).

Plus précisément, un **algorithme** est une **suite d'opérations**, **d'instructions** à appliquer dans un **ordre déterminé** pour arriver, une fois exécutée correctement, au résultat demandé. Il peut être rédigé en langage naturel ou représenté graphiquement à |'aide d'un algorithme.

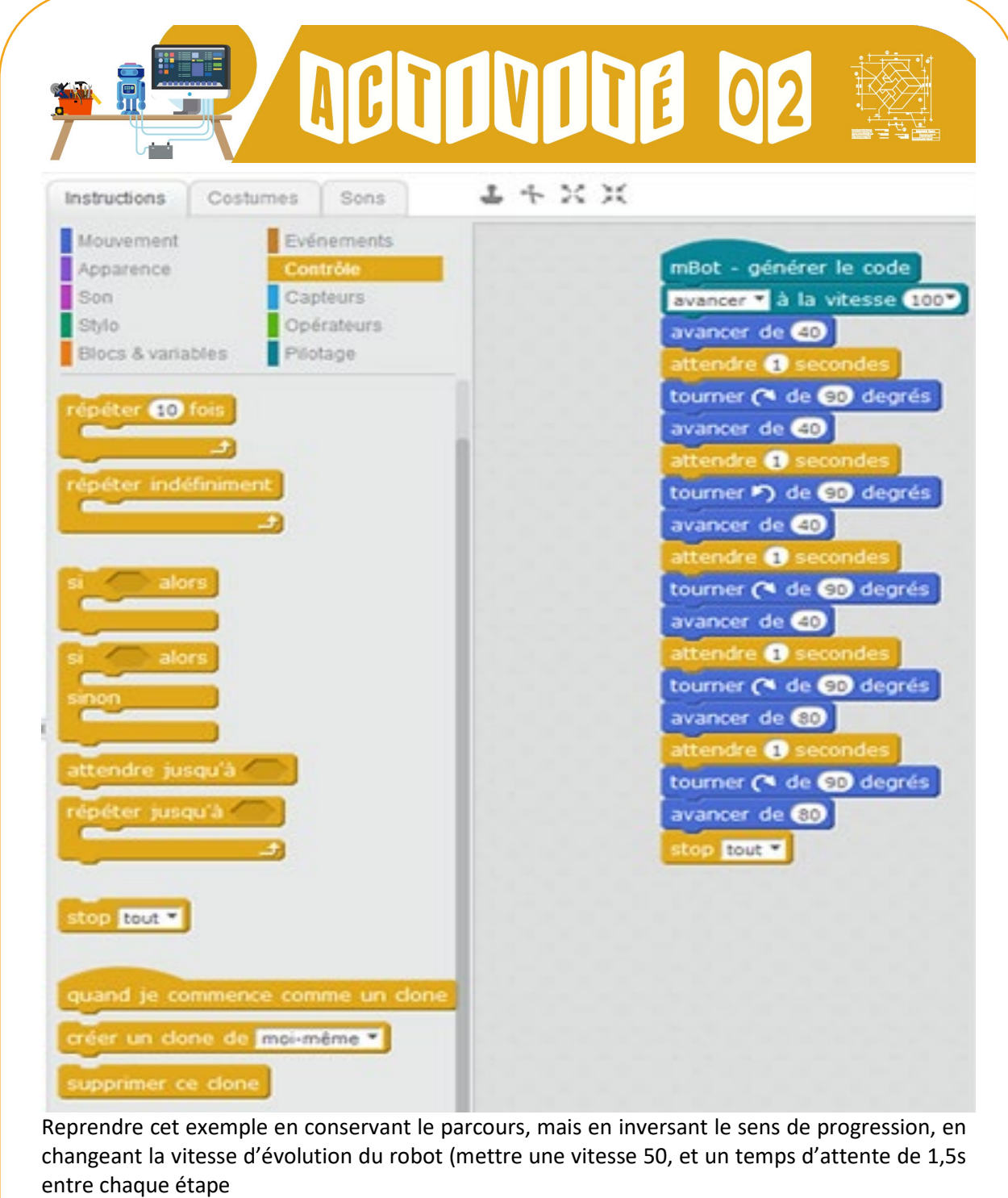

**1.** Rédigez le scénario en langage naturel

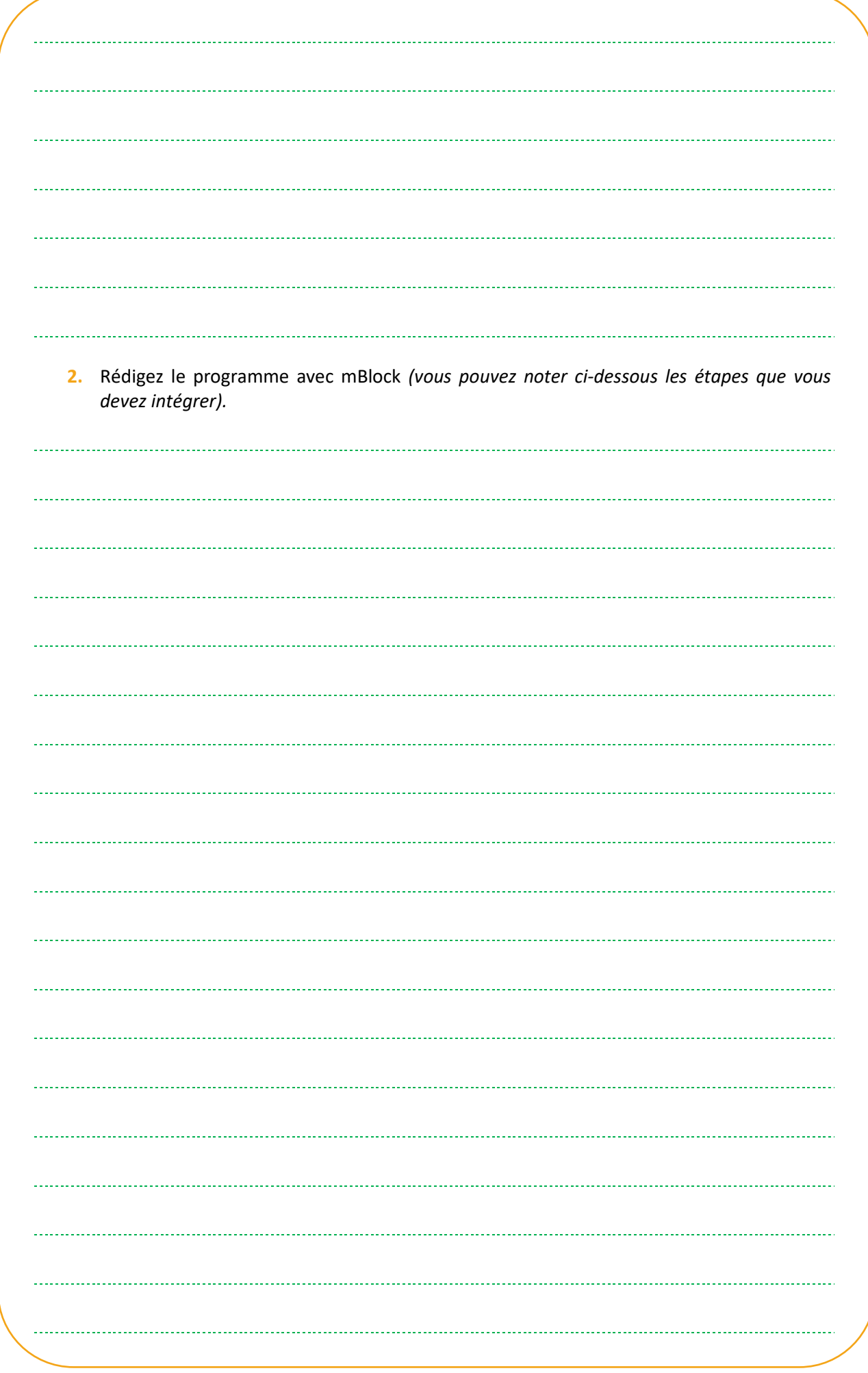

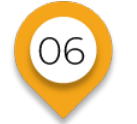

**Montage du robot**

# **Forme et transmission d'un signal**

#### **Utilisation de signaux**

Pour qu'un système puisse **traiter une information**, il faut qu'elle soit **codée et transportée** par un signal. Par exemple, l'information de la présence d'une personne est transportée par le signal « 1 ». L'absence d'une personne est, elle, quantifiée par « 0 ». Il n'y a pas d'entre deux puisqu'une personne est soit présente, soit absente.

Un capteur permet d'acquérir une **grandeur physique** pour la transformer en **signal** (0 ou 1). Les capteurs sont capables de détecter seulement 2 états : "présent/pas présent", "ouvert/fermé" Ils délivrent **un signal logique.**

*Acquérir = visualiser une information + la mesurer + la transformer en signal.*

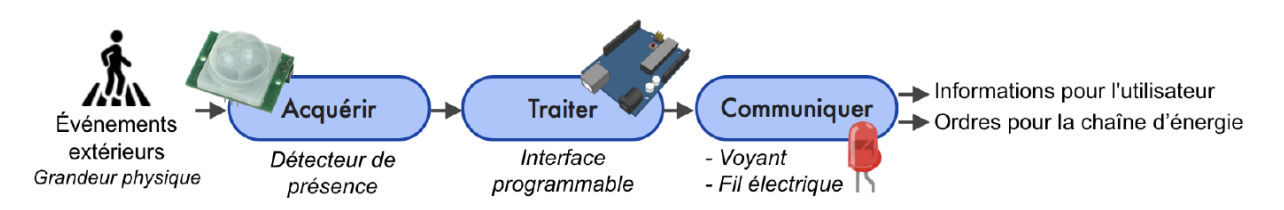

En fonction des capteurs et de l'utilisation espérée, l'information peut être de deux natures différentes. L'information logique ne peut prendre que deux valeurs : par exemple « vrai ou faux », « haut ou bas » ou bien encore « oui ou non ». Elle aura pour valeur 0 ou 1 et sera relevée par des capteurs logiques.

#### **Les capteurs sont nombreux dans nos usages quotidiens.**

 **Capteur de niveau liquide :** détecte un niveau de liquide (ex : eau dans le sas de l'écluse).

 **Bouton poussoir :** détecte une pression du doigt, (permet de démarrer une machine électrique).

 $\rightarrow$  **Bouton arrêt urgence :** détecte une pression rapide de la main (permet de couper un circuit électrique en cas de dangerosité et d'urgence).

 **Détecteur de choc :** détecte un choc (contact violent), (va déclencher le gonflage de l'airbag d'une voiture en cas de choc violent).

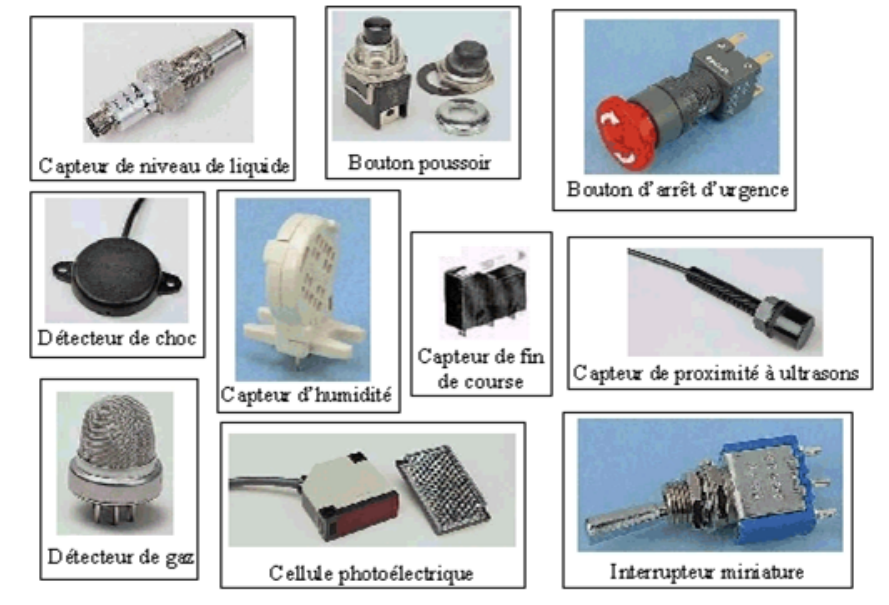

 **Capteur d'humidité :** détecte un niveau d'humidité (permet de programmer un arrosage pour des plantes en cas d'absence d'humidité).

 **Capteur de fin de course :** détecte la fin d'un déplacement (détecte la fin d'une course de cabine d'ascenseur).

 **Détecteur de gaz :** détecte la présence de gaz. Il a le même principe que le détecteur de fumée obligatoire dans toutes les habitations.

 **Interrupteur à levier :** détecte une position de levier et comme le bouton poussoir, permet le fonctionnement d'un appareil électrique.

 **Cellule photo-électrique :** permet de détecter la présence d'un corps étranger (objet ou personne) lors de la coupure de son rayon lumineux (système de surveillance d'intrusion dans une maison).

#### **Mais qu'est-ce qu'un signal logique ?**

Il s'agit d'un signal qui ne peut prendre que 2 valeurs : niveau logique haut (NL1) et niveau logique bas (NL0).

**Un signal logique** (certains disent **"digital"**, mais c'est en anglais) est donc une tension qui ne peut prendre que deux valeurs : une valeur haute et une valeur basse.

**Le schéma ci-contre illustre un circuit numérique simple : Selon l'état de l'interrupteur (ouvert ou fermé),** la tension du point A ne peut prendre que deux valeurs possibles : 0 V ou 6 V. La tension n'est jamais de 3 V ou de 2,912 V ; il n'y a que deux états possibles : 0 V ou 6 V.

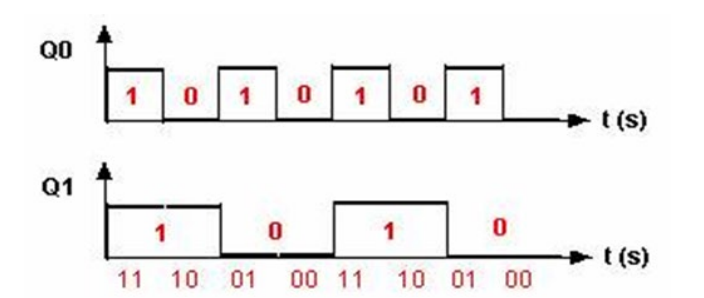

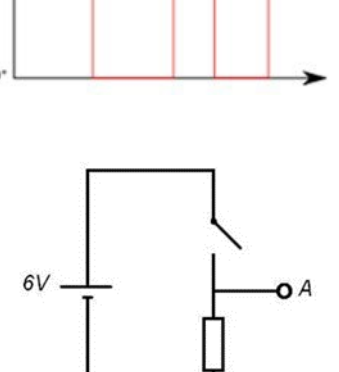

Signal numérique

**L'interrupteur est lui un exemple parfait de la logique binaire :** le binaire permet de représenter facilement l'état logique d'un système technique ou de ses entrées-sorties. C'est une logique à deux états. Un interrupteur est ouvert ou fermé.

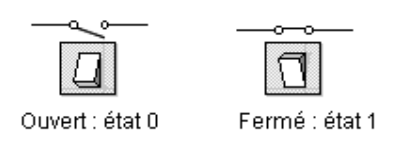

Les sorties d'une carte Arduino sont des sorties numériques : le programme peut régler une sortie pour qu'elle soit à 0 V (niveau logique bas) ou à 5 V (niveau logique haut), il ne peut en aucun cas régler la sortie à 3 V, ou à 2,127 V. Il n'existe que deux possibilités : 0 V ou 5 V. Il s'agit donc aussi d'un langage binaire.

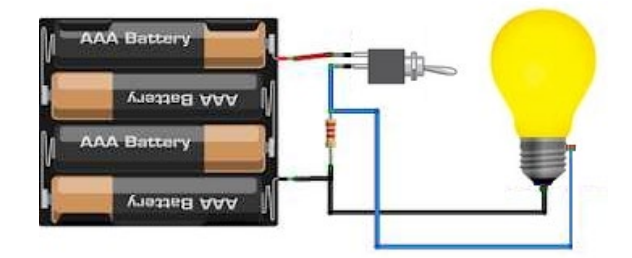

Ce signal est très différent d'un **signal analogique**. L'information est **analogique** si elle varie de **manière continue** dans le temps, pouvant ainsi prendre une **infinité de valeurs**.

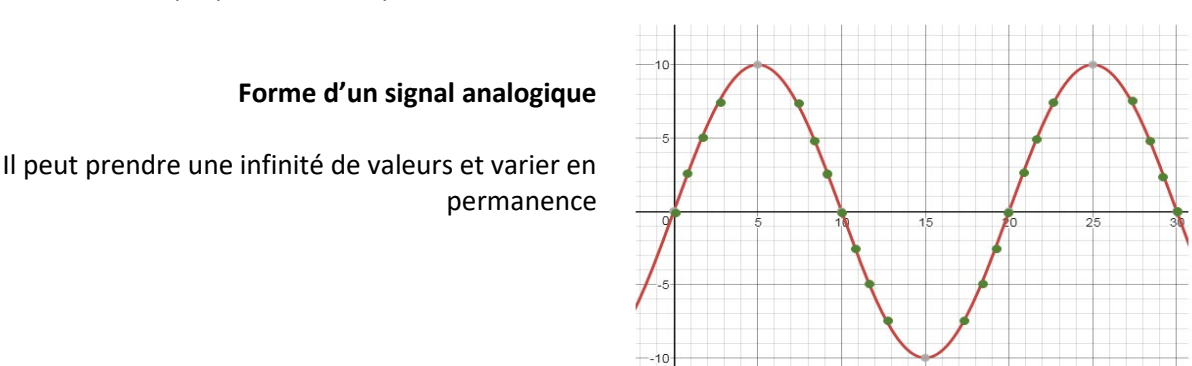

**Vous trouverez ci-dessous des capteurs analogiques :** Ils renvoient un compte rendu qui est continu et proportionnel au phénomène physique détecté : la température (le capteur est appelé : sonde de température), la luminosité…

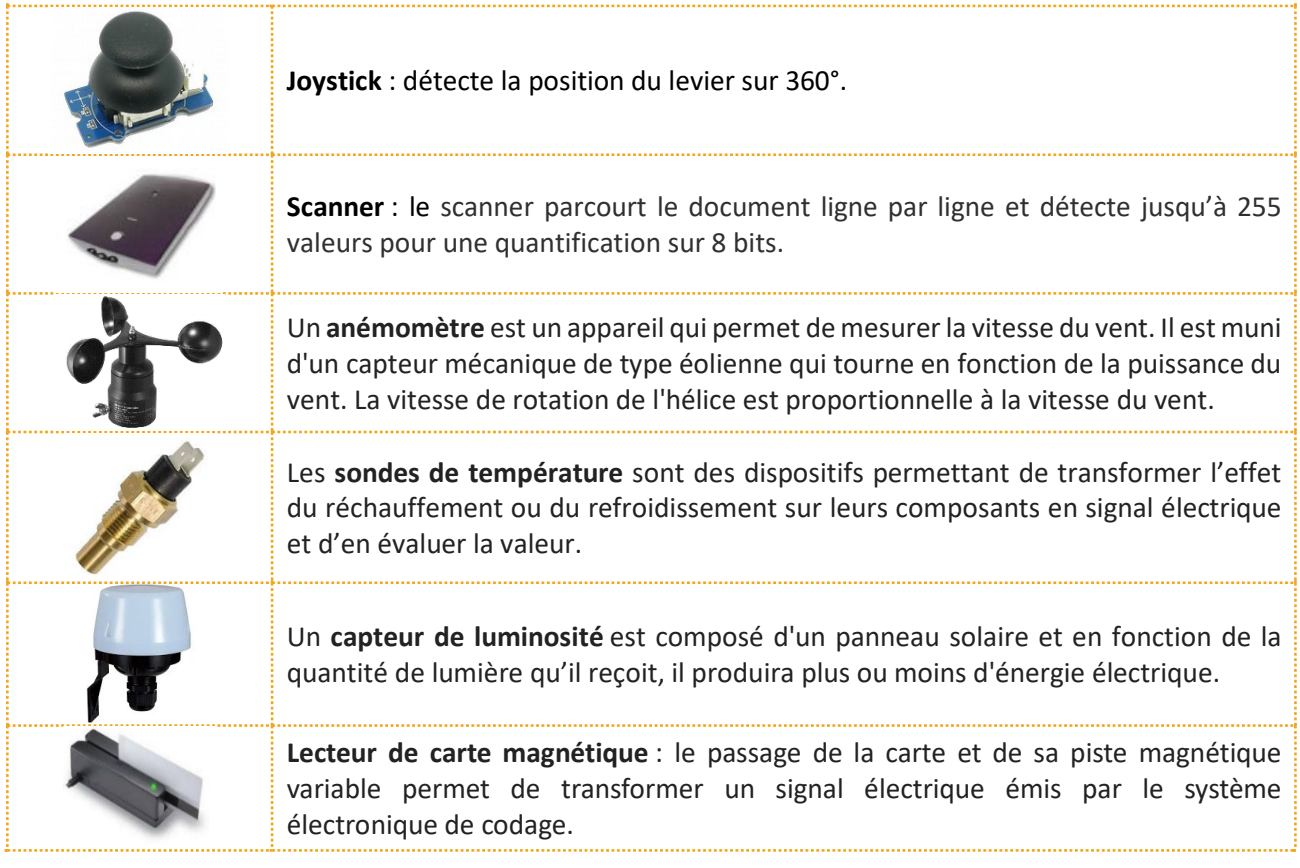

Signal analogique

Enfin, il existe un dernier signal : **le signal numérique.**

#### **Forme d'un signal numérique (en bleu sur graphique joint)**

Il ne peut prendre qu'un nombre défini de valeurs.

#### **Contrairement au signal numérique, un signal analogique est une tension qui peut prendre une infinité de valeurs possibles.**

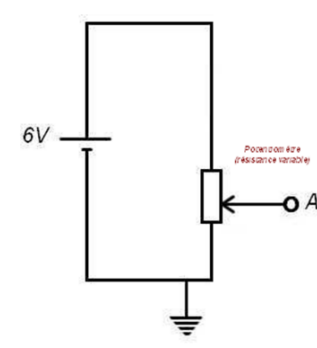

Dans le schéma ci-contre, en tournant le bouton du potentiomètre, on peut faire en sorte que la tension au point A prenne n'importe quelle valeur entre 0 V et 6 V : elle peut être de 1,579 V, ou encore 3,03947 V, etc. De plus, lorsque l'on tourne le bouton du potentiomètre, la tension varie de façon continue et non par bonds. Pour aller de 0 V à 6 V, on doit nécessairement passer par toutes les valeurs situées entre 0 V et 6 V. Un signal analogique varie de façon continue.

Signal numérique

Pour résumer, afin de mesurer un taux d'humidité :

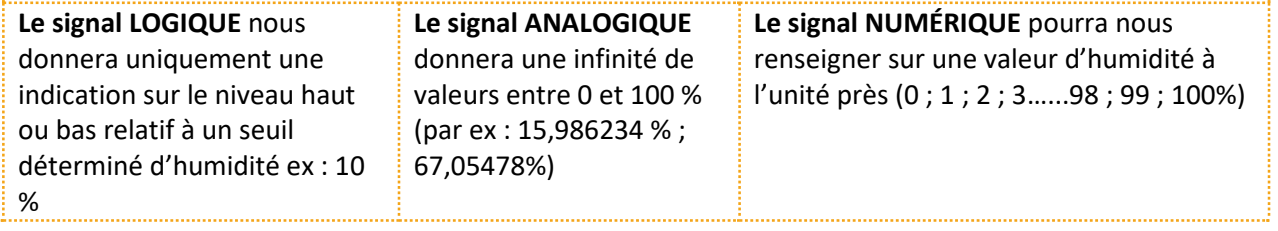

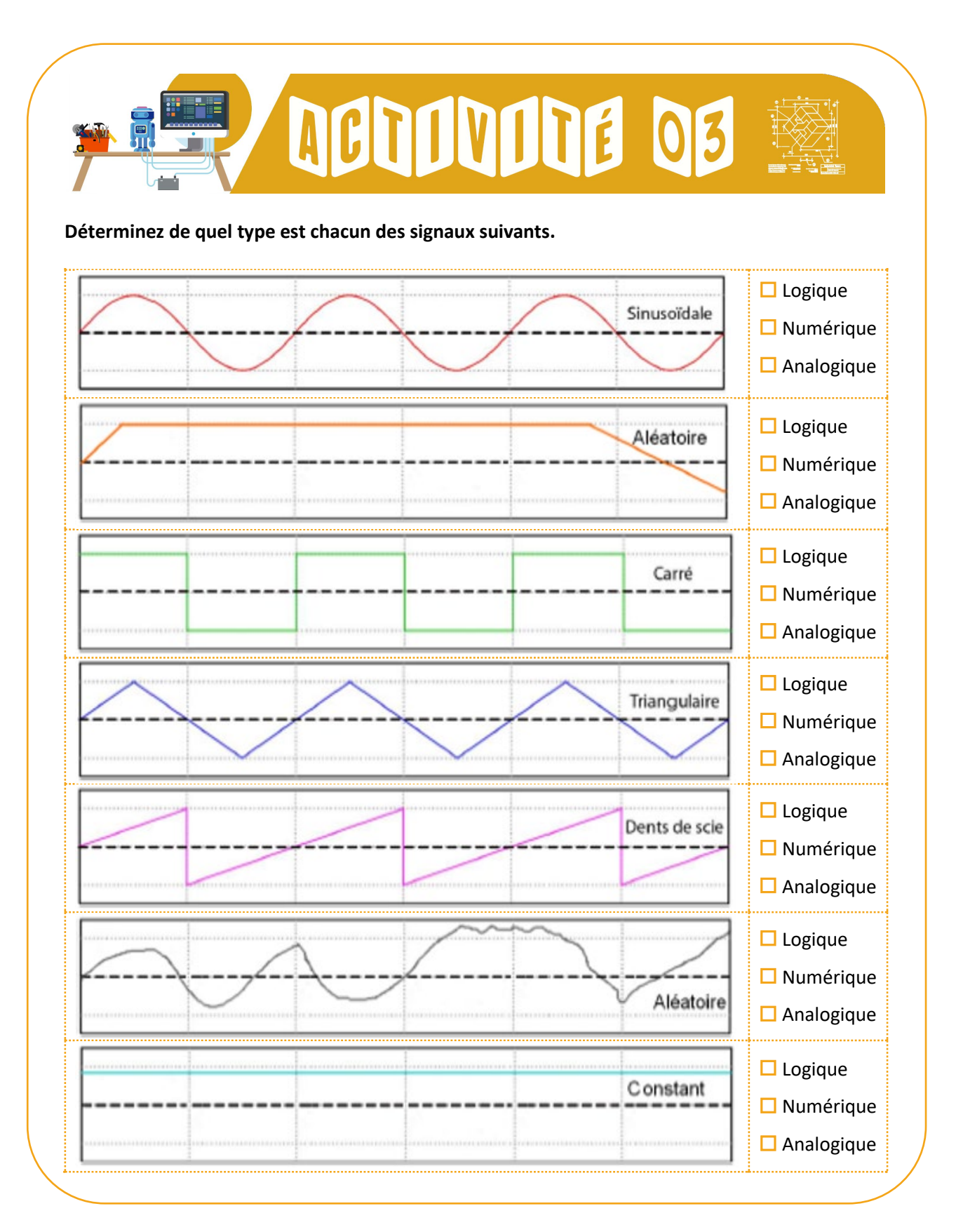

#### **La chaîne d'information**

**La chaîne d'information est la partie du système automatisé qui capte l'information** et qui la **traite et donne les ordres** à la chaîne d'énergie.

On peut découper cette chaîne en plusieurs **blocs fonctionnels**, c'est-à-dire en un **ensemble** de plusieurs **composants assurant** ensemble une **fonction technique** de l'objet.

Le nom de chaque bloc fonctionnel reprend généralement le nom de la fonction technique associée souvent résumé en un verbe d'action.

#### **Etudions le schéma de principe de la chaîne d'information :**

- **1. Acquérir :** fonction qui permet de prélever des informations à l'aide de capteurs.
- **2. Traiter :** c'est la partie commande composée d'un automate ou d'un microcontrôleur.
- **3. Communiquer :** cette fonction assure l'interface entre l'utilisateur et/ou d'autres systèmes.
- **4. Transmettre :** cette fonction assure l'interface avec l'environnement de la partie commande.

Un signal originel peut prendre différentes formes, un support de communication permet sa transmission.

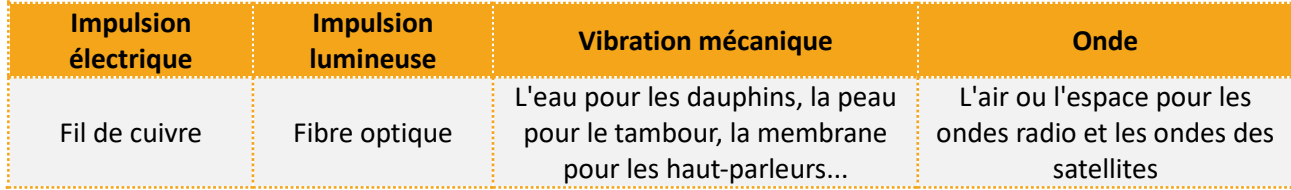

La transmission d'un signal peut, elle aussi, se faire par des méthodes différentes :

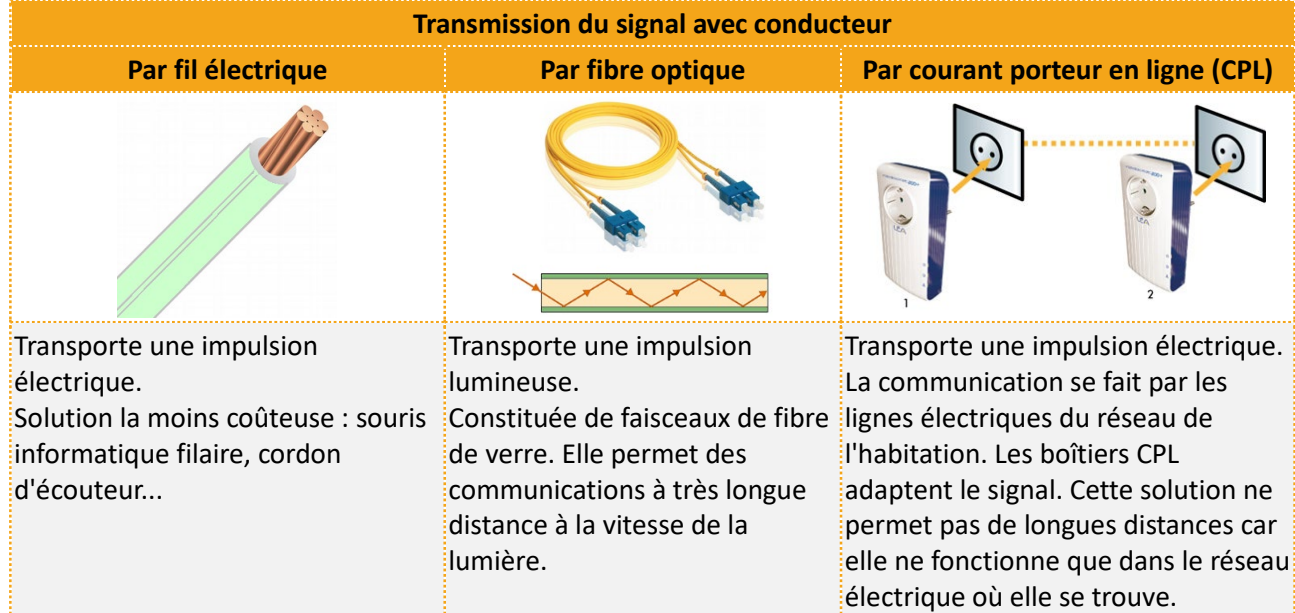

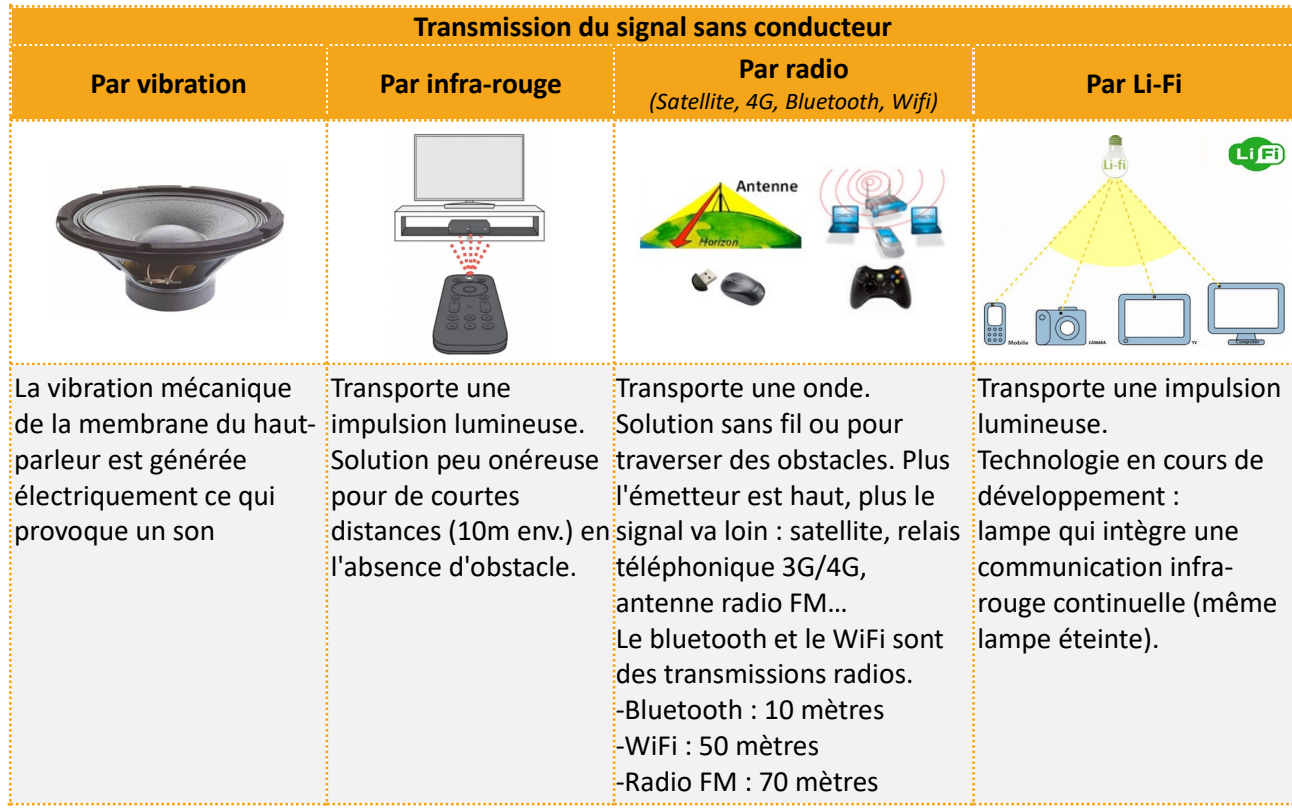

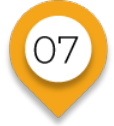

**Montage du robot**

# **Tester les moteurs et s'arrêter devant un obstacle**

Le logiciel de programmation graphique mBlock est une version améliorée de Scratch qui est un très célèbre logiciel de programmation graphique. Le code Open Source (logiciel ouvert à toute utilisation et toute modification) a été conçu pour faciliter la programmation des cartes Arduino de manière graphique et interactive. Il est ainsi très facile de passer à mBlock quand on connaît déjà Scratch qui est surtout utilisé en mathématiques.

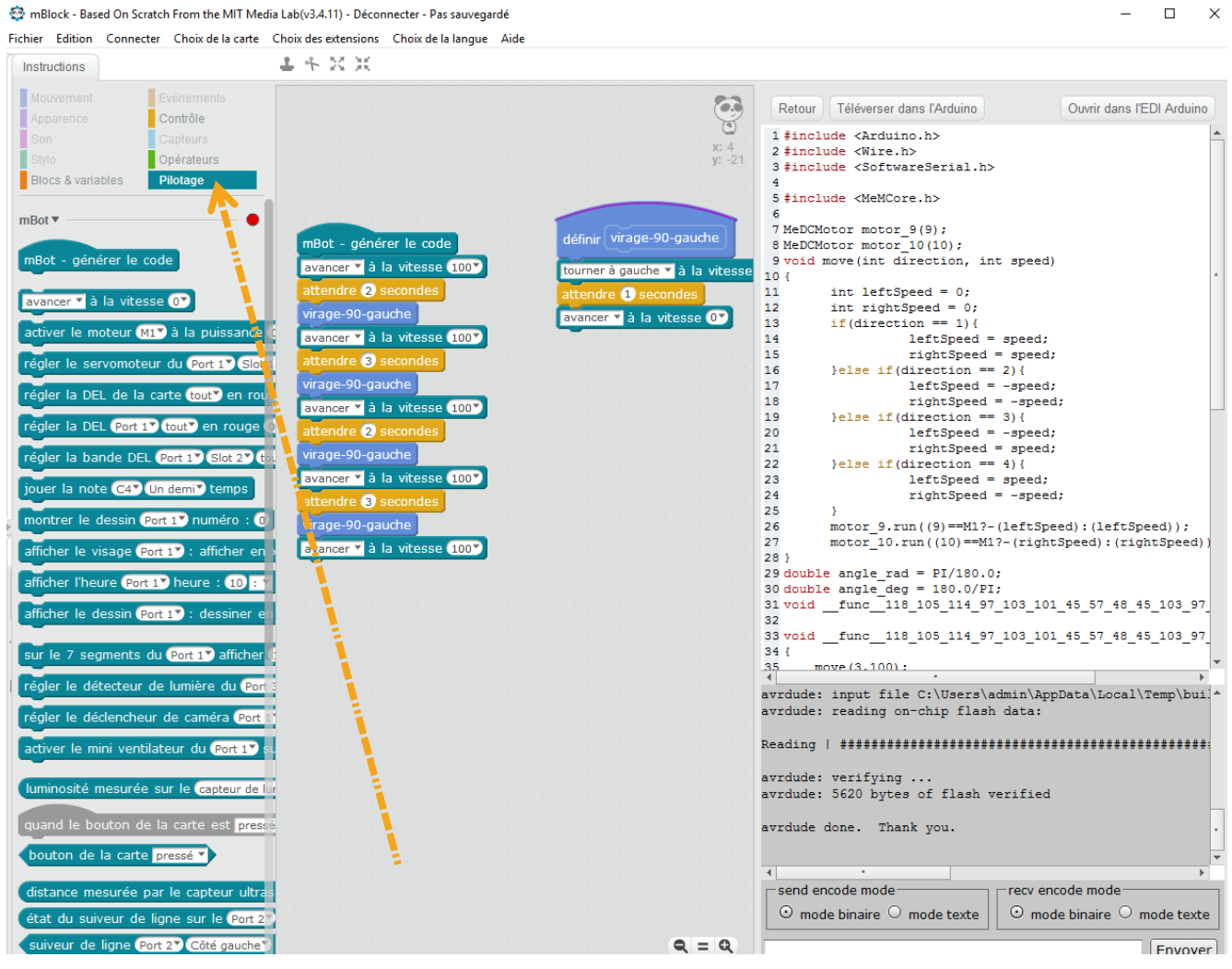

mBlock possède des blocs supplémentaires liés à des applications d'actions matérielles, permettant de contrôler le robot mBot et de le faire évoluer.

Il est nécessaire de comprendre la différence qui existe entre le « mode connecté » et le « mode automate » !

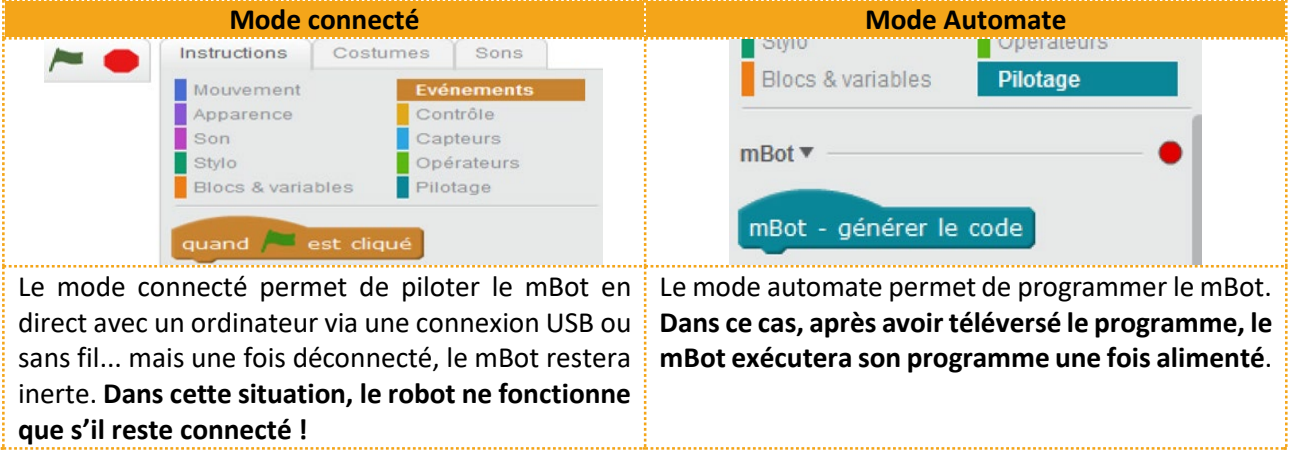

**Pour téléverser le code dans le mBot :** cliquer droit sur « édition/mode Arduino », puis ensuite téléverser dans l'Arduino. *Attention, le téléversement peut parfois prendre un certain temps.*

On peut ensuite débrancher le câble USB et on vérifie que le programme se réalise convenablement. Dans cette situation, le robot fonctionne en mode autonome, déconnecté.

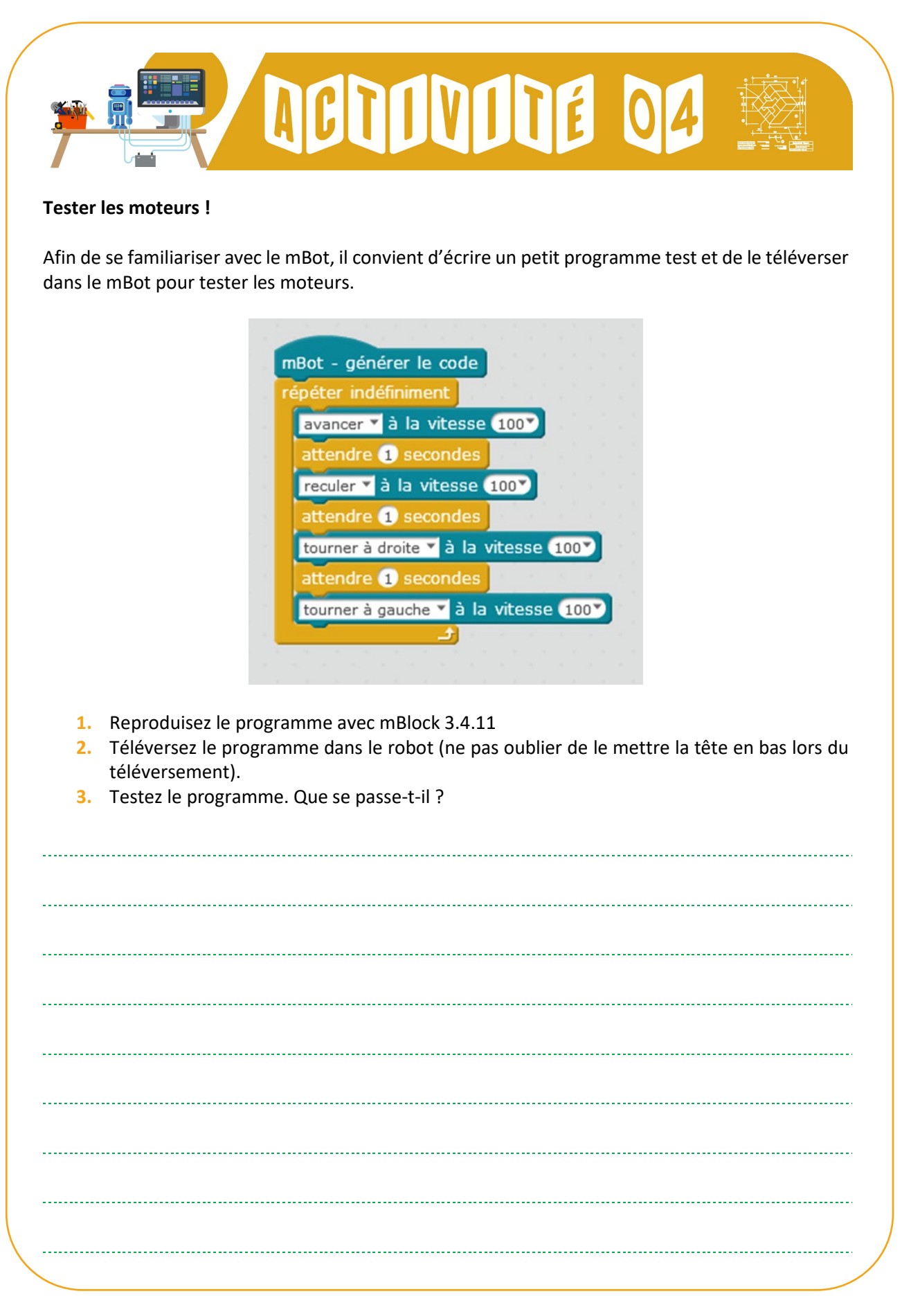

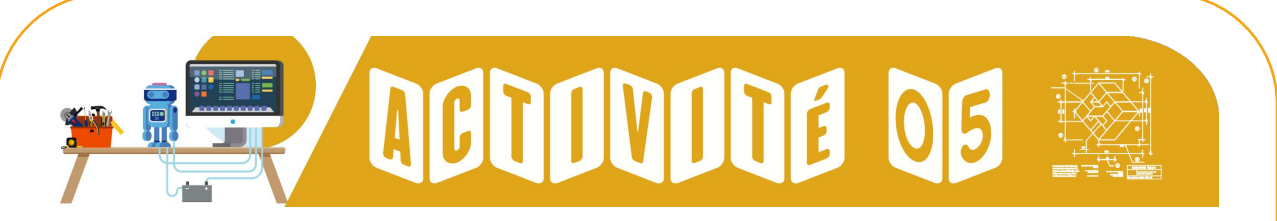

#### **S'arrêter devant un obstacle !**

#### **Le mBot devra, ici, s'arrêter devant un obstacle à moins de 15 cm**

Le capteur de distance par rapport à un obstacle, est constitué d'un émetteur et d'un récepteur à ultrasons.

L'émetteur envoie des ultrasons qui sont renvoyés (par réverbération) ou non par un obstacle rencontré sur son chemin.

Le récepteur à ultrasons récupère ou non ces ultrasons.

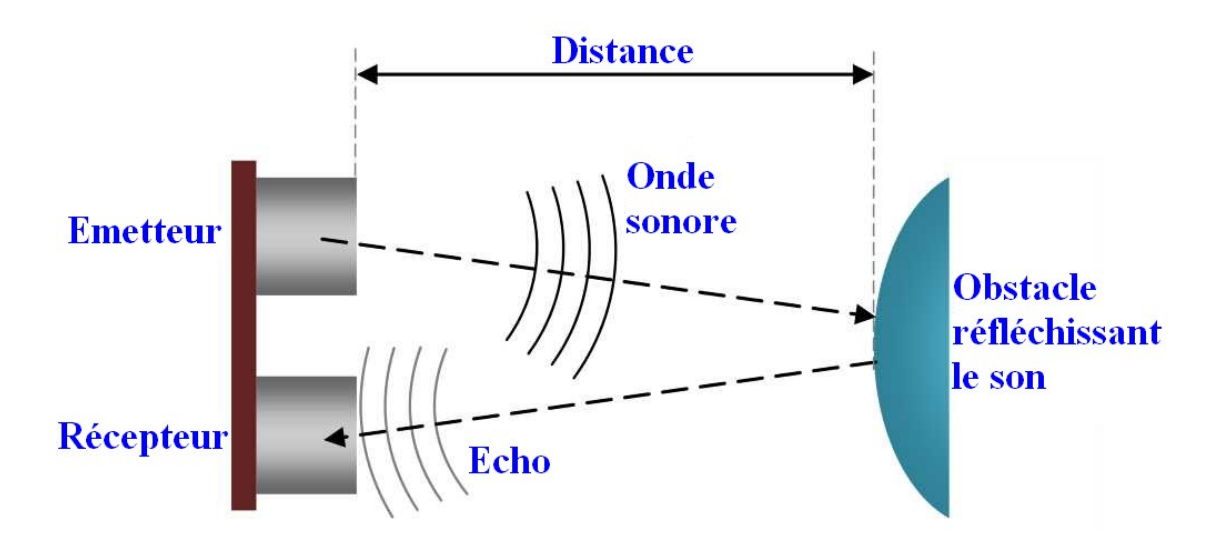

Le module de pilotage gère l'émetteur et le récepteur du module à ultrasons en envoyant un ordre d'émission d'un train d'ondes ultrasons et vérifie si son écho est reçu par le récepteur.

Il calcule le temps que met l'écho pour revenir et détermine ainsi la distance par rapport à un obstacle situé dans le rayon d'action du module à ultrasons.

La vitesse du son dans l'air est constante et égale à 360 mètres par seconde (m/s).

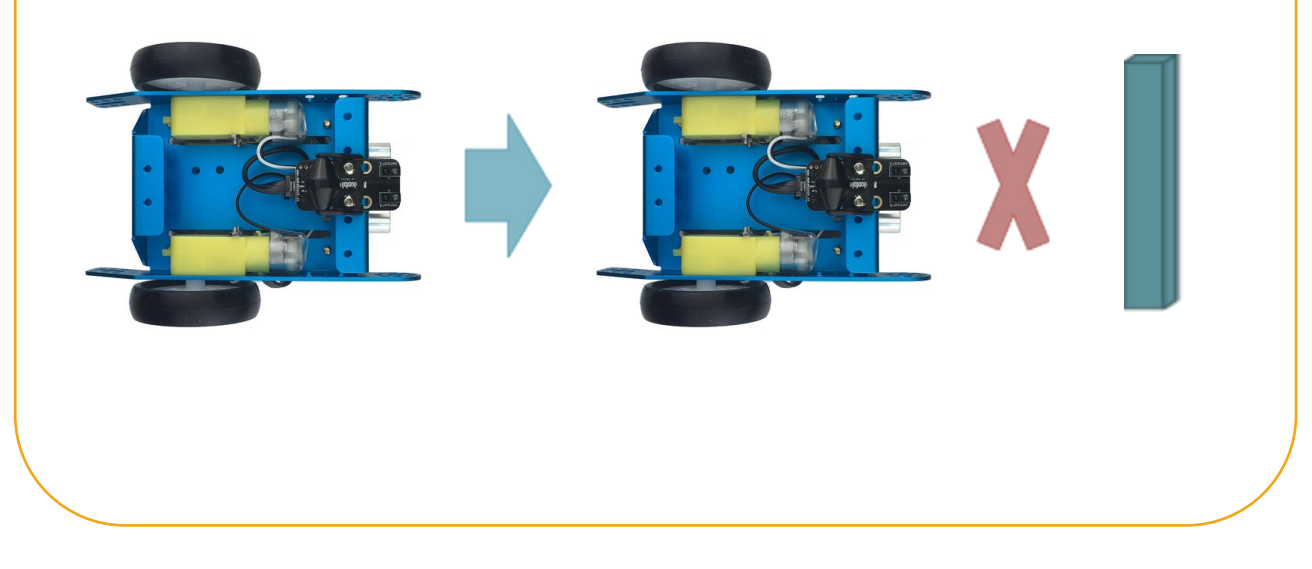

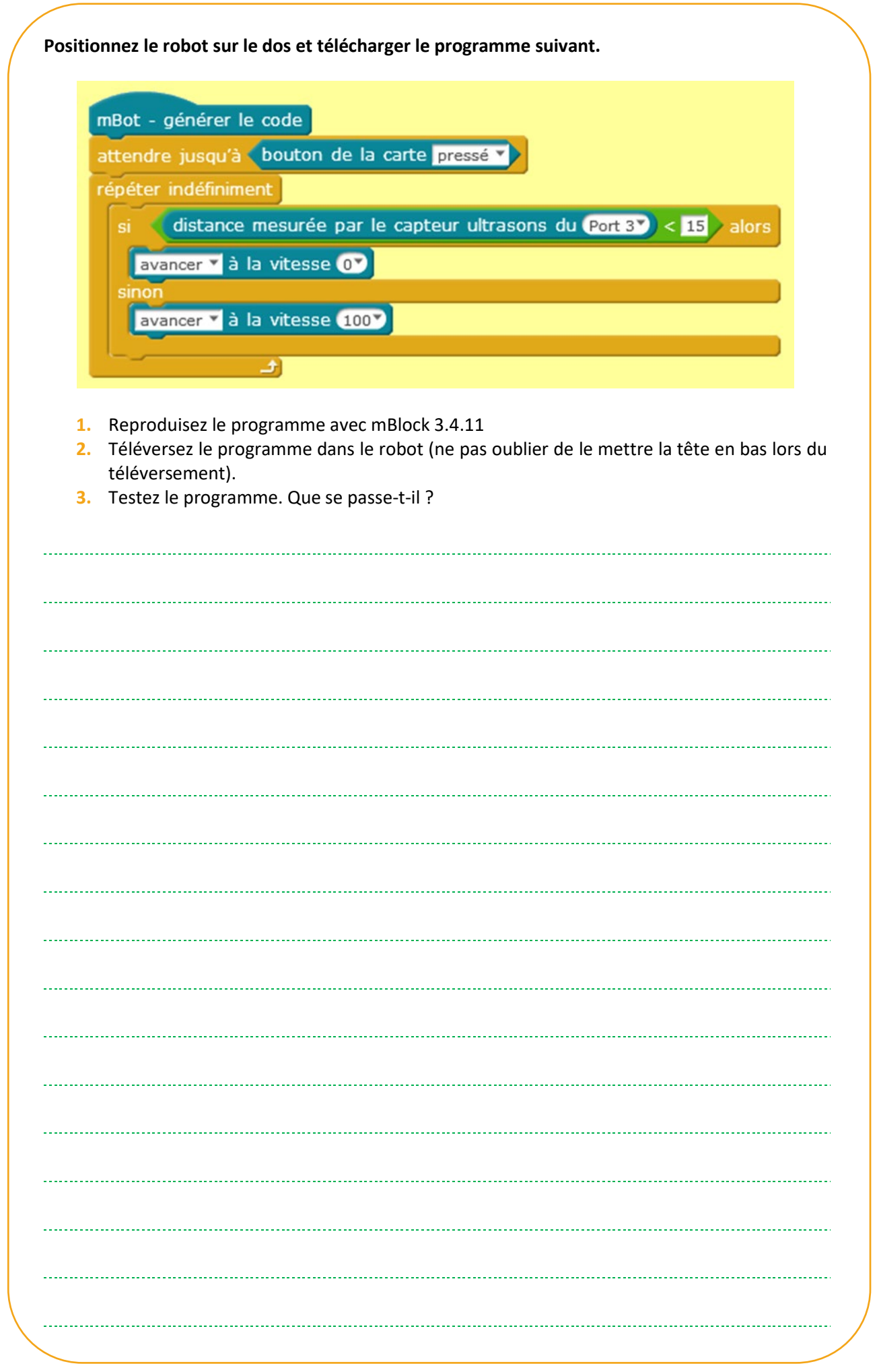

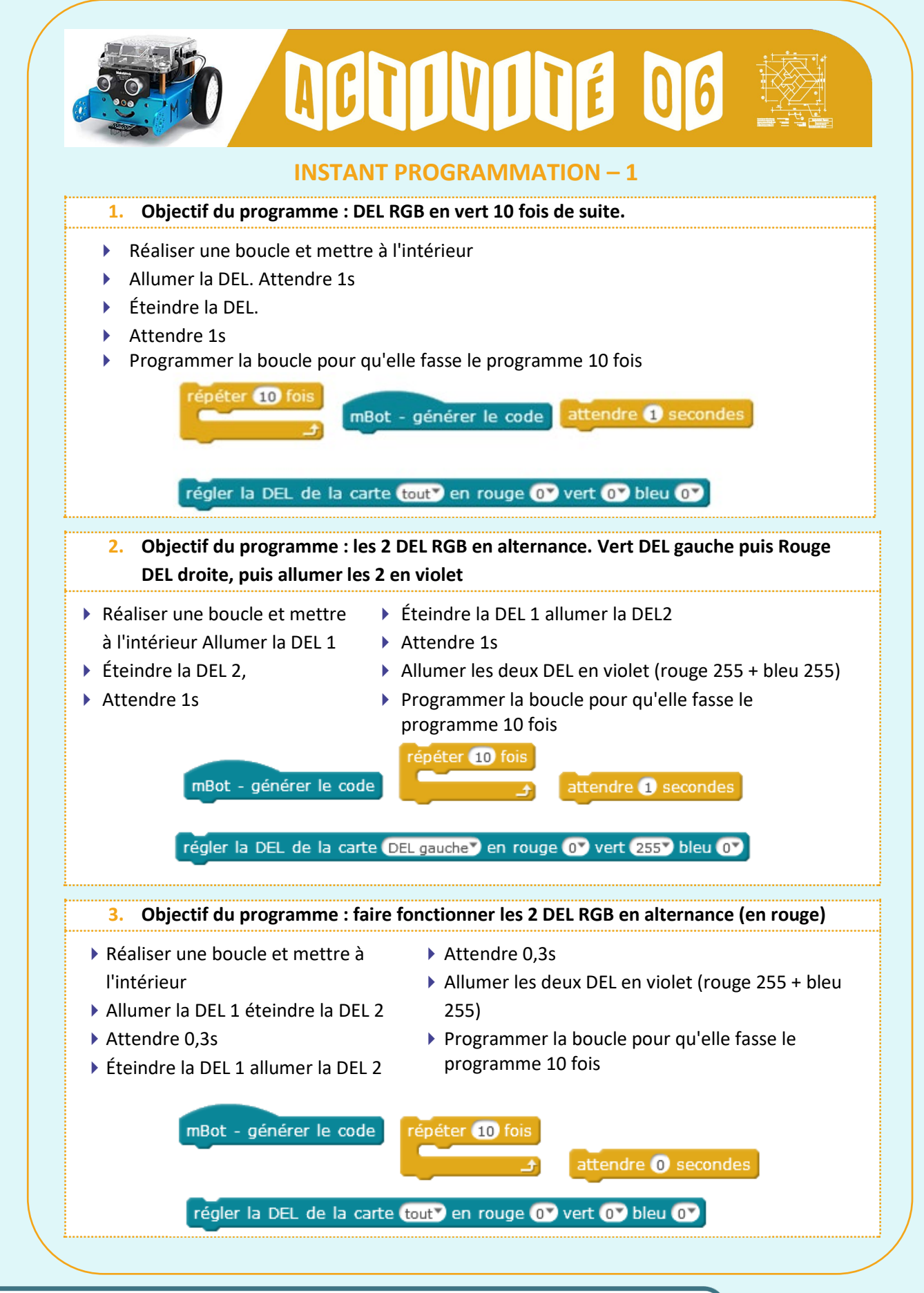

Vous pouvez maintenant faire et envoyer le devoir n°1

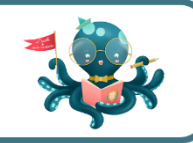